# **MUCM Modbus/Mitsubishi UPS**

Installation and Programming Manual

This Manual describes the MUCM application for interfacing a Mitsubishi UPS to a Modbus serial network.

Effective: 8 November, 2011

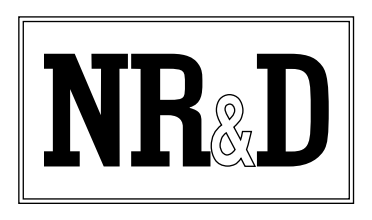

Niobrara Research & Development Corporation P.O. Box 3418 Joplin, MO 64803 USA Telephone: (800) 235-6723 or (417) 624-8918 Facsimile: (417) 624-8920 www.niobrara.com

Modbus and Momentum are registered trademarks of Modicon, Inc.

Echelon, LonWorks, LonTalk, and NodeBuilder are trademarks of Echelon Corporation and registered in the USA and other countries. LonMaker is a trademark of Echelon Corporation.

Brand and product names mentioned in this document are trademarks or registered trademarks of their respective companies.

Subject to change without notice.

© Niobrara Research & Development Corporation 2002-2010. All Rights Reserved.

# **Contents**

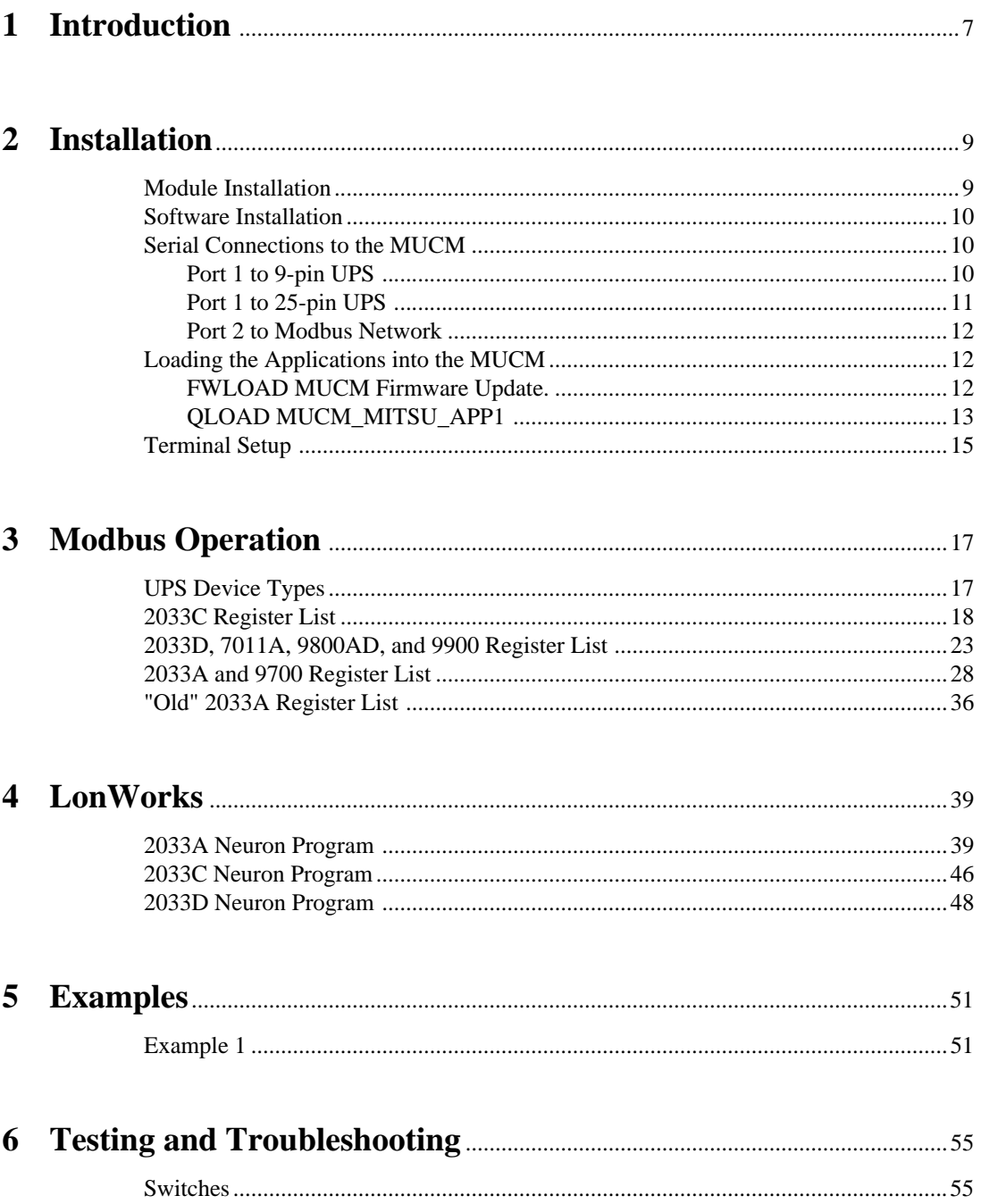

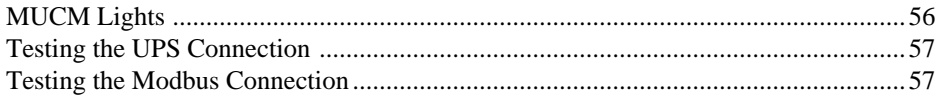

# **Figures**

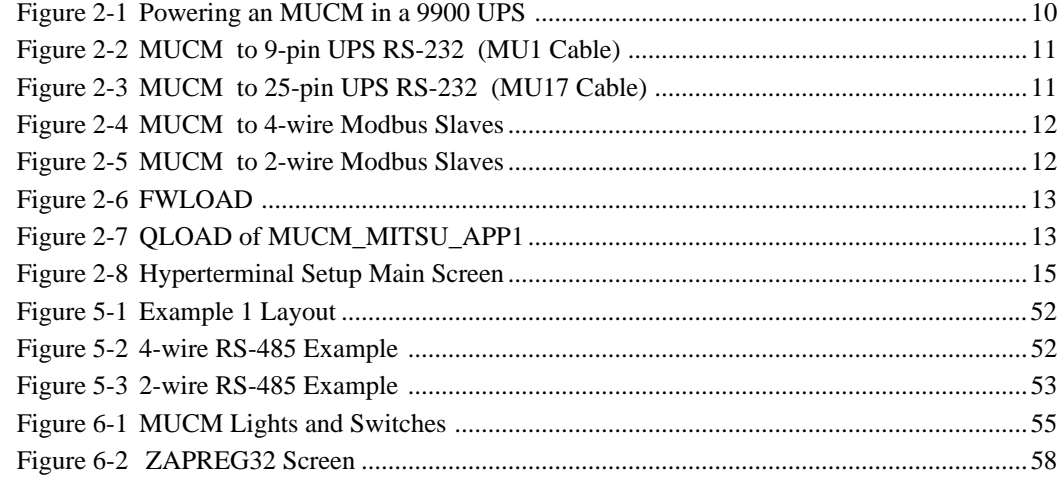

# **Tables**

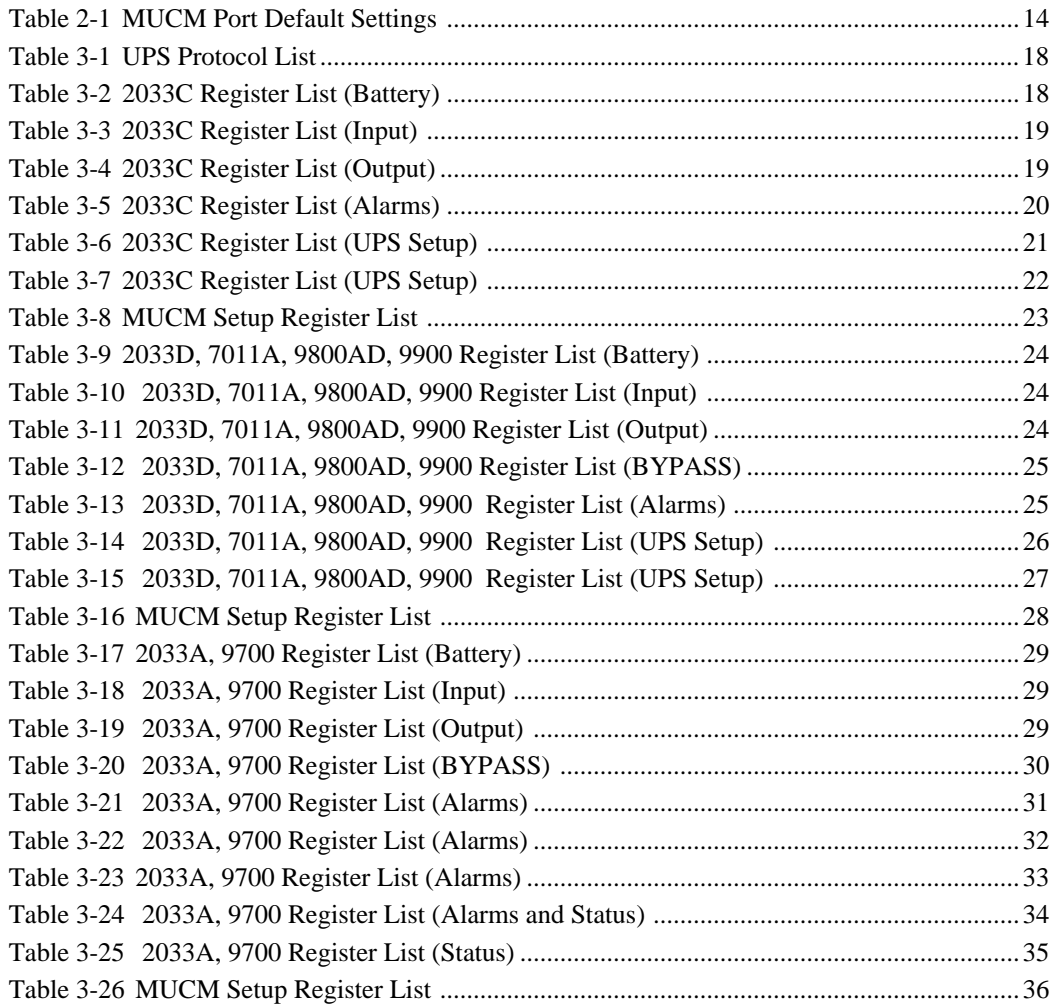

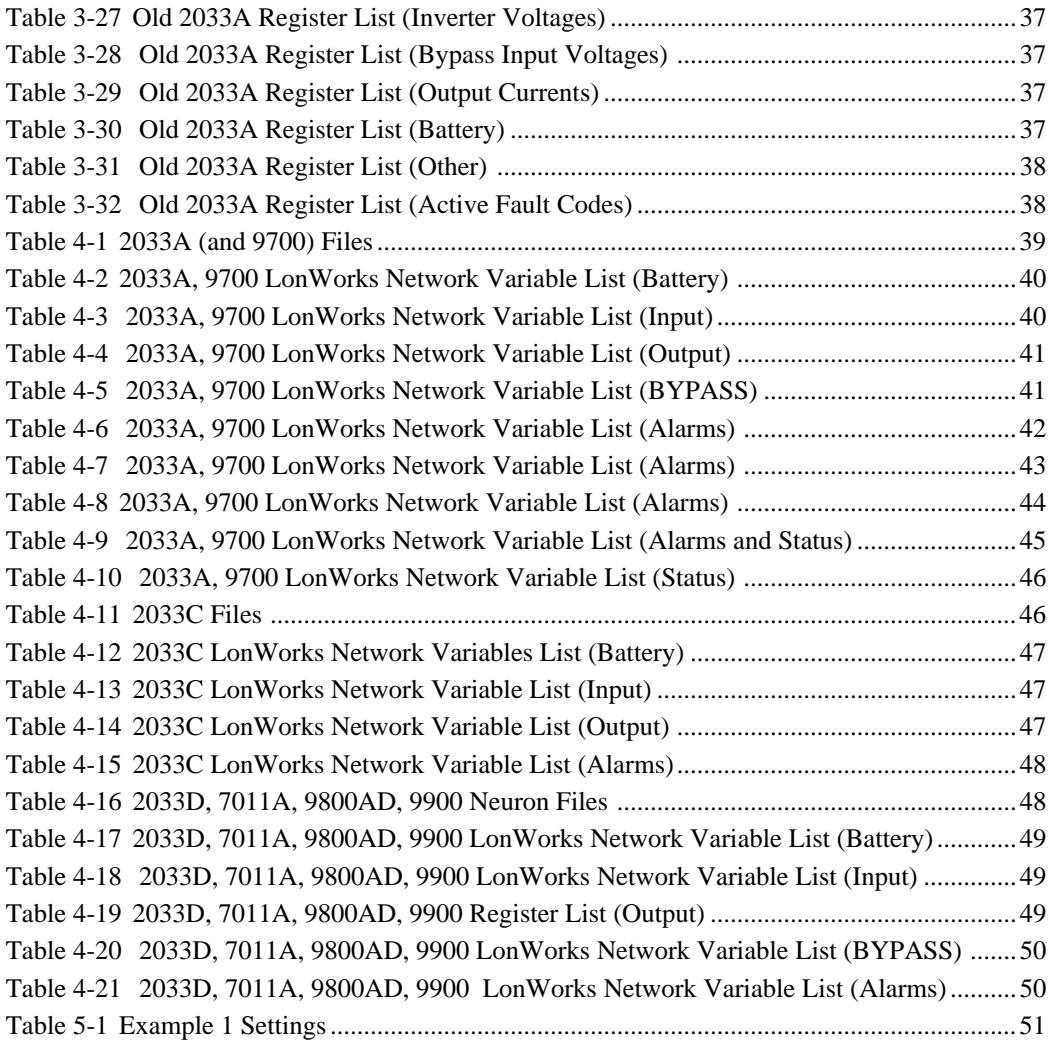

# **Introduction**

**1**

The Niobrara MUCM is a Modicon Momentum® compatible module that is capable of running multiple applications for performing communication translations between serial protocols. This document covers an application that allows Modbus serial masters to gather data from a Mitsubishi Uninterruptible Power Supply (UPS).

Support is provided for Mitsubishi 2033A, 2033C, 2033D, 7011A, 9800AD, and 9900 models. UPS data is presented as Modbus Holding Registers (4x). Analog values are stored as 16-bit integers and alarm values are stored as bits of 16-bit registers. The MUCM may be configured as a Modbus RTU (default) or Modbus ASCII slave. The Modbus Slave Address (default=1), baud rate (default=9600), data bits (default=8), and parity (default=EVEN) may all be configured from the RS-485 Modbus port or through a built-in terminal server on the RS-232 port.

Although the MUCM hardware supports a communications tophat, this communication option is not normally used in this application. In most installations, it is advisable to cover the opening where a tophat would normally connect to protect the exposed circuit board. NR&D part number METH-001 is an inexpensive empty tophat case sold for this purpose. The Niobrara MLWF-001 LonWorks<sup>®</sup> tophat may be used to place the UPS data onto LonWorks.

Only one of the two application areas are used for this data concentrator application: MUCM\_MITSU\_APP1.qcm is compiled and loaded into application area 1 of the MUCM.

Port 1 of the MUCM is RS-232 and is to be connected to the UPS. The Niobrara MU1 cable is usually used for the connection to the UPS 9-pin RS-232 port. The Niobrara MU17 cable or the MU1 with an SD013 adapter may be used to connect to a 25-pin port of the UPS. Port 2 of the MUCM is RS-485 and is to be connected to the Modbus network. The Niobrara SC912 cable is handy for testing the Modbus RS-485 connection from a PC.

The MUCM contains its own power supply and needs a minimum 6W source of 9 to 30 Volts, DC or isolated AC. An ideal 12VAC transformer is available from NR&D as part number TR121-ST.

# **Installation**

**2**

Installation of the MUCM should go quickly, with the necessary materials. The following items are necessary:

- MUCM
- MU1 cable (or equivalent can be built; see Figure 2-2)
- Power source for MUCM (use NR&D part TR121-ST or available power)
- Cabling between MUCM and Modbus Master may be built or purchased
- Cabling between MUCM and UPS equipment may be built or purchased. The MU1 cable may be used to connect to the UPS 9-pin RS-232 port on models 2033C, 2033D, 7011, 9800AD, and 9900. The SD013 9-25 pin adapter may be used with the MU1 cable, or the MU17 cable may be used to connect the MUCM to the 25 pin port on Models 2033A and 9700.
- PC with terminal emulator, or terminal with RS-232 port.

The following may be used:

- DIN rail for mounting
- Empty Momentum tophat plastic to close MUCM case (NR&D part METH-001)

#### **Module Installation**

- 1 Mount the MUCM on a DIN rail, or mount as desired using screws through the two holes provided. The DIN rail or mounting screws should be Earth-grounded for the MUCM serial ports' transient suppression.
- 2 Supply power to the MUCM; NR&D's TR121-ST may be used, or any available power source of minimum 6W 9-30 Volts DC or isolated AC.

**NOTICE:** AC power must be isolated from earth ground when used to power the MUCM. An isolation transformer may be required.

**NOTICE:** Because the 9900 UPS is ungrounded, a jumper wire must be installed between the negative terminal of the power supply, and the case ground screw on the MUCM to ensure proper operation. See the figure below.

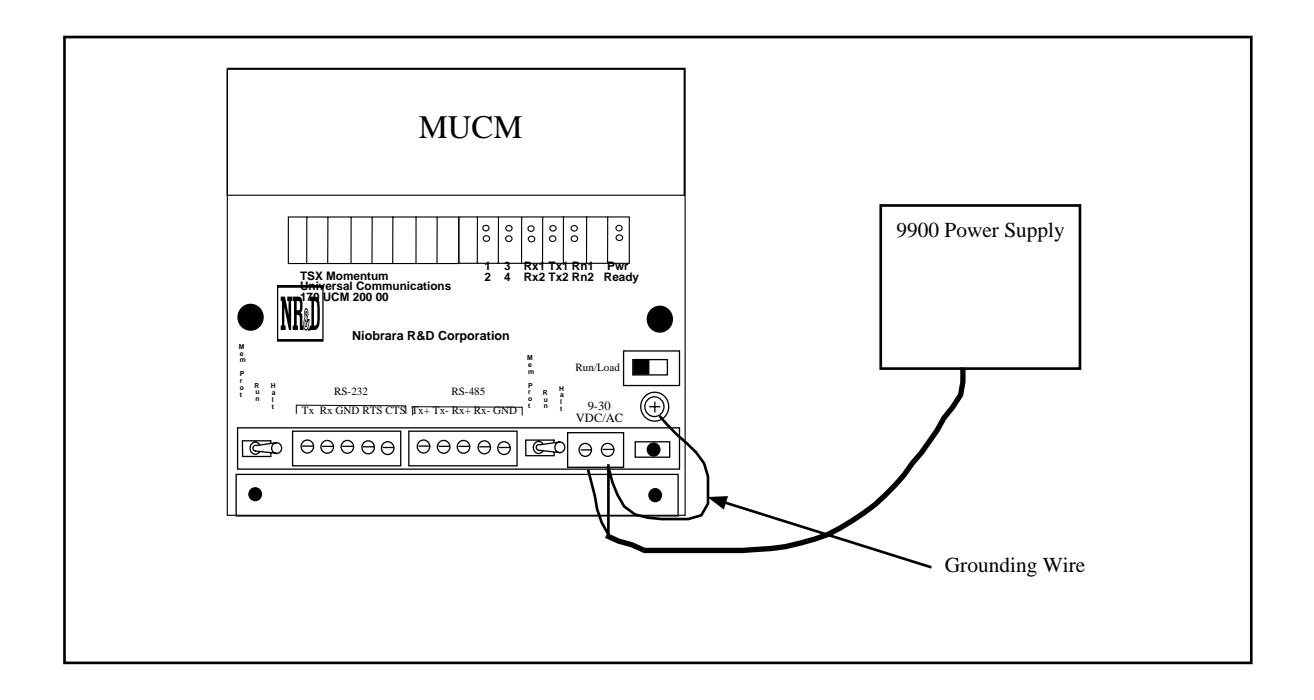

**Figure 2-1 Powering an MUCM in a 9900 UPS**

# **Software Installation**

The application files for the MUCM are included in the MUCM\_MITSU\_SETUP.EXE file. This self-extracting file is included on the standard NR&D software CD and is also available at www.niobrara.com.

It is required that the MUCM\_SETUP.EXE file also be installed on the computer to ensure that QLOAD and FWLOAD are properly installed.

# **Serial Connections to the MUCM**

#### **Port 1 to 9-pin UPS**

Port 1 of the MUCM is RS-232 so a simple 3-wire cable is required to connect to the UPS. In general, the UPS's Tx signal will connect to the MUCM's Rx, and the UPS's Rx signal will connect to the MUCM's Tx. Signal ground must run from the UPS to the MUCM, and each device will have its RTS and CTS handshaking pins shorted together.

Mitsubishi UPS models 2033C, 2033D, 7011, 9800AD, and 9900 use a standard 9-pin RS-232 serial port and thus the Niobrara MU1 cable may be used. For other standard connections, see the MUCM manual, or contact NR&D's technical support.

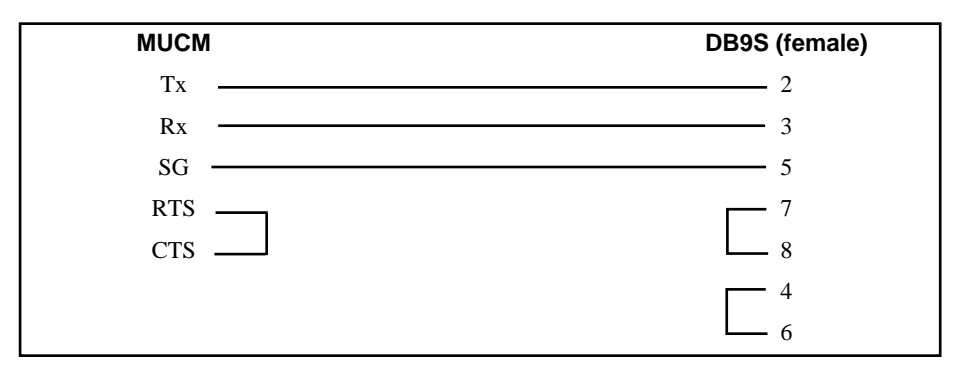

#### **Figure 2-2 MUCM to 9-pin UPS RS-232 (MU1 Cable)**

#### **Port 1 to 25-pin UPS**

Port 1 of the MUCM is RS-232 so a simple 3-wire cable is required to connect to the UPS. In general, the UPS's Tx signal will connect to the MUCM's Rx, and the UPS's Rx signal will connect to the MUCM's Tx. Signal ground must run from the UPS to the MUCM, and each device will have its RTS and CTS handshaking pins shorted together.

Mitsubishi UPS models 2033A, and 9700 use a 25-pin RS-232 serial port and thus the Niobrara MU1 with the SD013 adapter or the MU17 cable may be used. For other standard connections, see the MUCM manual, or contact NR&D's technical support.

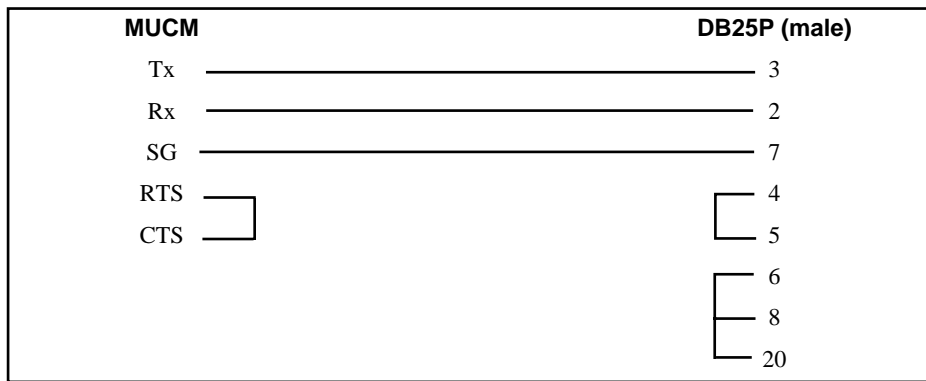

**Figure 2-3 MUCM to 25-pin UPS RS-232 (MU17 Cable)**

### **Port 2 to Modbus Network**

Port 2 of the MUCM is RS-422/485 so a simple 4-wire cable is required to connect to most Modbus equipment. Twisted pair cable should be used.

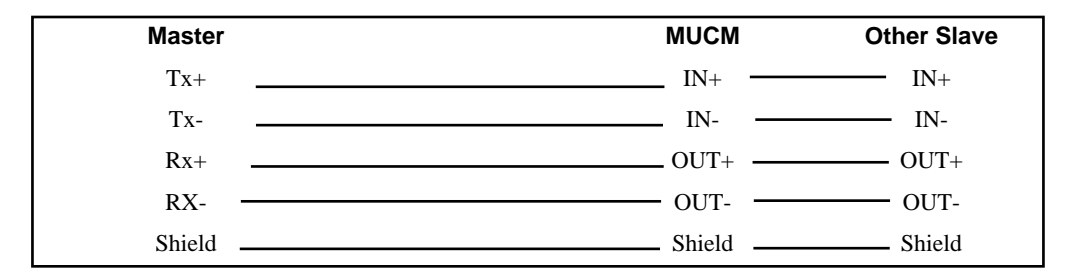

#### **Figure 2-4 MUCM to 4-wire Modbus Slaves**

2-wire RS-485 slaves are supported by the MUCM by jumpering the TX+ and RX+ together to make the  $(+)$  connection and the TX- and RX- together for the  $(-)$  connection.

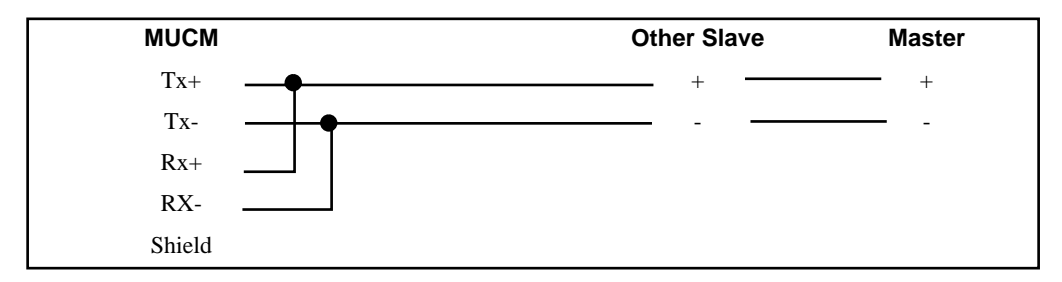

#### **Figure 2-5 MUCM to 2-wire Modbus Slaves**

A physical connection must be made from the personal computer to the MUCM in order to download the applications. This link is a serial connection from a COM port on the personal computer to the RS-232 port on the MUCM. The Niobrara MU1 cable may be used for this connection. This cable is shown in Figure 2-2.

# **Loading the Applications into the MUCM**

**NOTICE: If the MUCM was ordered from Mitsubishi or from Niobrara with the part number MCP-104 then the latest Mitsubishi application is already loaded and these steps may be skipped.** 

#### **FWLOAD MUCM Firmware Update.**

The following instructions are to be followed only when directed by Niobrara technical support to update the firmware of the MUCM:

- 1 Move the yellow RUN/LOAD switch near the power connector to LOAD.
- 2 Only the 3 light should be on.
- 3 Connect the PC to QUCM Port 1 with a MU1 cable.
- 4 Locate and start the program FWLOAD.EXE. There is a start menu item under "Start, Programs, Niobrara, MUCM, Apps, Mitsubishi, FWLOAD MUCM Firmware".
- 5 Click on the Browse button and select MUCM.FWL for an MUCM-002 or MUCM1.FWL for an MUCM-001.
- 6 Select the PC's serial port (COM1).
- 7 Press START to begin the download process. If difficulty is experienced in completing the download, try marking the Slow box and pressing start again.
- 8 When the download is completed, move the yellow LOAD/RUN switch back to RUN.

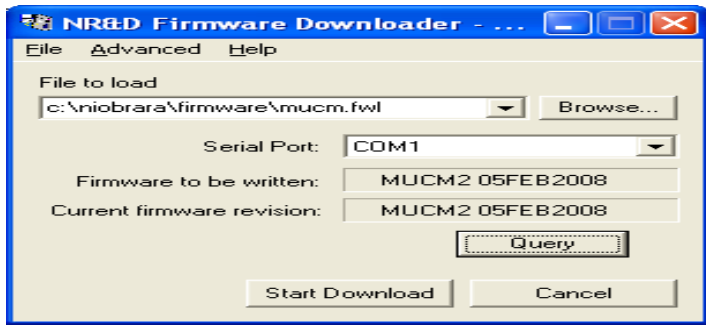

**Figure 2-6 FWLOAD**

#### **QLOAD MUCM\_MITSU\_APP1**

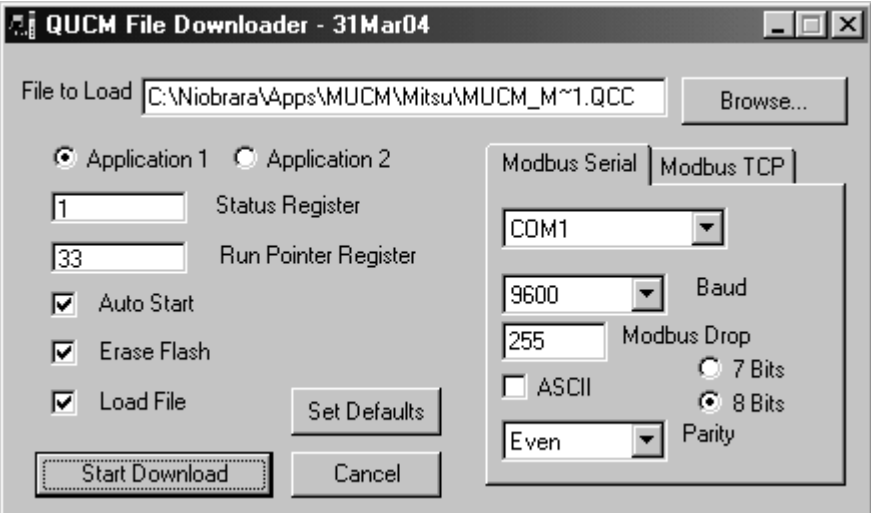

#### **Figure 2-7 QLOAD of MUCM\_MITSU\_APP1**

- 1 Application Switch 1 (left) must be in HALT.
- 2 Start QLOAD.EXE There is a start menu item for this operation: "Start, Programs, Niobrara, MUCM, Apps, Mitsubishi, QLOAD Mitsubishi App1".
- 3 Click on the Browse button and select the file MUCM\_MITSU\_APP1.qcc.
- 4 Select the Application 1 Radio Button.
- 5 Verify that the Modbus Serial tab is selected.
	- (1) The PC's com port is selected (COM1).
	- (2) The baud rate is set for 9600.
	- (3) The Modbus Drop is set to 255.
	- (4) The ASCII button is **NOT** checked.
	- (5) The 8 bits button is selected.
	- (6) The parity is set for EVEN.
- 6 Press the Start Download button. QLOAD will open a progress window to show the status of the download.
- 7 After downloading the application, Move Switch 1 to RUN. The RN1 light should be on.
- 8 As of 31 August 2009, the MUCM defaults to the 2033A UPS. If it finds one it will turn on the green light 1. Any other connected UPS will result in light 1 turned off until the MUCM is properly configured via Hyperterminal.

**NOTE:** The position of switch 2 is now ignored by the MUCM application. The specific UPS must be set in the terminal setup routine.

Connect the UPS to MUCM port 1 and the Modbus Master to MUCM port 2. The default settings for the MUCM are shown in Table 2-1. These settings may be modified by using a terminal on MUCM port 1 with switch 1 in MEM PROT or by writing Modbus registers from the RS-485 port.

| <b>Setting</b>       | <b>Port 1 Value</b> | <b>Port 2 Value</b> |  |  |
|----------------------|---------------------|---------------------|--|--|
| Protocol Mode        | <b>2033A UPS</b>    | <b>Modbus RTU</b>   |  |  |
| <b>Baud Rate</b>     | 9600                | 9600                |  |  |
| Parity               | Auto Select for UPS | <b>EVEN</b>         |  |  |
| Data Bits            |                     |                     |  |  |
| <b>Stop Bits</b>     |                     |                     |  |  |
| Modbus Slave Address | N/A                 |                     |  |  |

**Table 2-1 MUCM Port Default Settings**

The MUCM will answer Modbus RTU requests on its RS-485 port that are directed to its Modbus Slave Address only if it can communicate with the UPS. If the MUCM is not able to communicate with the UPS then it will not respond to queries to the slave address.

The MUCM will respond to queries directed to a special Modbus slave address of 254, even if it cannot communicate with the UPS. This special address allows modification of the MUCM port parameters for trouble-shooting.

# **Terminal Setup**

The setup parameters may be inspected and modified by connecting a terminal or emulator such has Hyperterminal to MUCM port 1 with an MU1 cable.

- 1 Connect the PC to the MUCM port 1 with the MU1 cable.
- 2 Move switch 1 to MEM PROT on the MUCM. All four user lights will come on.
- 3 Start Hyperterminal. This program is usually in Start, Programs, Accessories, Communications, Hyperterminal. Make sure the connection is for the proper COM port at 9600, N, 8, 1 and VT100 emulation.

Pressing ESC or Enter on the keyboard should bring up a screen as shown in Figure 2-8. Pressing the "P" key will allow the ports to be edited. Each entry to edit is adjusted by pressing the space bar. When the correct entry is selected then press the Enter key. Pressing the ESC will back out without changing the parameter. Pressing the "W" key will write the setup to FLASH. The keys are not case sensitive.

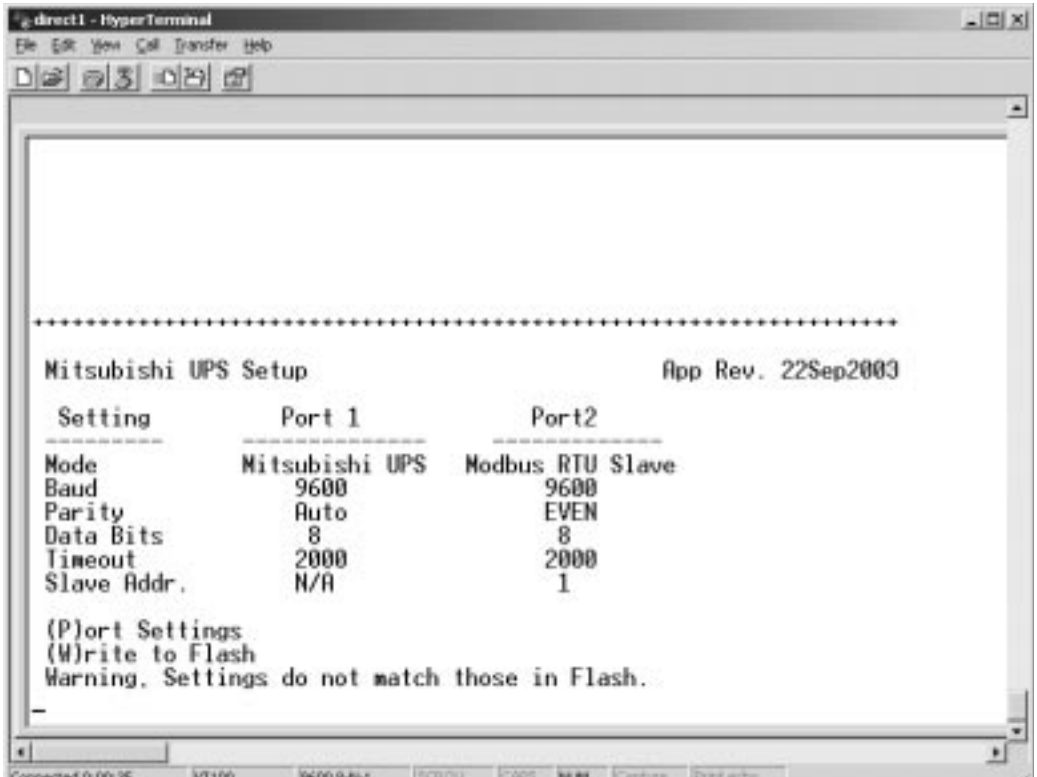

**Figure 2-8 Hyperterminal Setup Main Screen**

# **Modbus Operation**

**3**

The Mitsubishi MUCM application uses Port 2 for Modbus communication. Port 2 is RS-485 and may be connected as a 4-wire multidrop slave or 2-wire multidrop slave. By default, Port 2 is set for Modbus RTU Slave, 9600 baud, 8 data bits, EVEN parity, and Slave Address 1.

The MUCM will always answer Modbus messages directed to slave address 255 or 254.

The MUCM will briefly light the green LED 2 when any valid Modbus message is received on the RS-485 port. If the message is intended for the MUCM then the green LED 2 will stay on slightly longer and the yellow TX2 light will come on as the MUCM replies if the UPS is online. If the UPS is not responding to the MUCM then the MUCM will not respond and will turn on the red light 4 for 1 second. If a parity or framing error is detected in the received message then the red light 4 will come on for 1/4 second.

#### **UPS Device Types**

The following Mitsubishi devices are supported by the MUCM. The device type must be set in the setup terminal emulator accessed by setting the RS-232 switch to MEM PROT.

**Table 3-1 UPS Protocol List**

| <b>UPS Model</b>  | <b>Protocol</b>   |
|-------------------|-------------------|
| 1100              | <b>SEC</b>        |
| 2033A             | MIT               |
| 2033C and 2033D   | <b>SEC</b>        |
| 7011A             | <b>SEC</b>        |
| 9700 Series       | MIT               |
| 9800AD and 9800AE | <b>SEC</b>        |
| 9900A and 9900B   | <b>SEC</b>        |
| "Old" 2033A       | Pre-Version E MIT |

# **2033C Register List**

The data from the UPS is presented as Holding Registers (4x). Registers 1 through 66 are read only 16-bit unsigned integers that provide data on the UPS System, Battery, Input, Output, and Bypass circuits. Several data points have an implied decimal place to give a greater precision for the reading. For example, register 17 indicates the frequency of Input Line A times 0.1. A value of 599 indicates a frequency of 59.9Hz.

The mapping in the following tables provides data for 3-phase models. UPS models that provide fewer phases will have the unused values set to zero. The number of phases may be checked by reading registers 500 through 502.

| <b>Register</b> | <b>Measurement</b>                 | <b>Notes</b>                                                                                  |
|-----------------|------------------------------------|-----------------------------------------------------------------------------------------------|
| 4x0001          | UPS Device Type                    | <b>Integer Value</b><br>$1 =$ SEC                                                             |
| 4x0002          | <b>Battery Condition</b>           | Integer Value<br>$0 = Good$<br>$1=$ Weak<br>$2 = Replace$                                     |
| 4x0003          | <b>Battery Status</b>              | <b>Integer Value</b><br>$0=OK$<br>$1 = Low$<br>$2 = Depleted$                                 |
| 4x0004          | <b>Battery Charge</b>              | <b>Integer Value</b><br>$0 =$ Floating<br>$1 = Charging$<br>$2=$ Resting<br>$3 = Discharging$ |
| 4x0005          | Seconds on Battery                 | Seconds                                                                                       |
| 4x0006          | <b>Estimated Minutes Remaining</b> | <b>Minutes</b>                                                                                |
| 4x0007          | % Battery Charge Left              | $0-100%$                                                                                      |

**Table 3-2 2033C Register List (Battery)**

**Table 3-3 2033C Register List (Input)**

| <b>Register</b> | <b>Measurement</b>     | <b>Notes</b> |
|-----------------|------------------------|--------------|
| 4x0014          | Input Line Bads        | Count        |
| 4x0016          | <b>Input Frequency</b> | $x0.1$ Hz    |
| 4x0022          | <b>Input Voltage</b>   | $x0.1$ VAC   |
| 4x0025          | <b>Input Current</b>   | $x0.1$ A     |
| 4x0029          | <b>Input Power</b>     | W            |

**Table 3-4 2033C Register List (Output)**

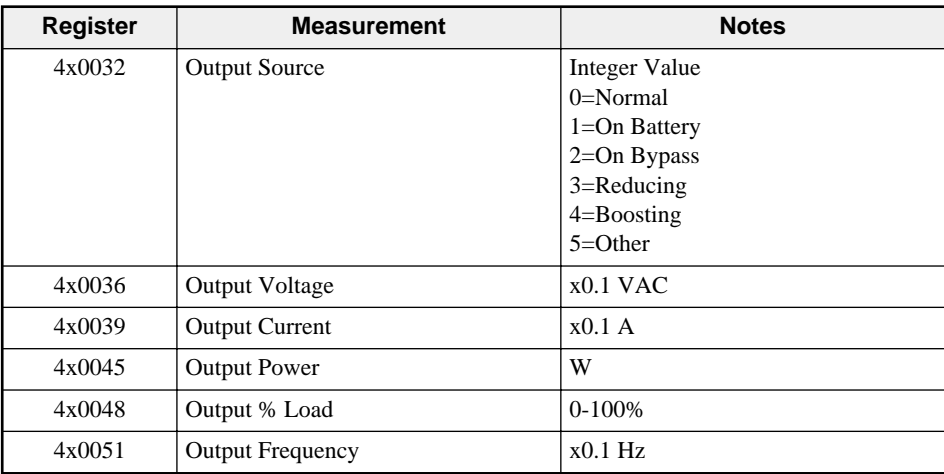

The Alarms are mapped as bits in registers. If the alarm is active then its bit will be set. The bits are labeled in IEC format where bit 0 is the LSB and 15 is the MSB.

| <b>Register</b> | <b>Bit</b>     | <b>Description</b>          |
|-----------------|----------------|-----------------------------|
| 4x0067          | $\theta$       | Temperature Alarm           |
|                 | 1              | <b>Input Bad Alarm</b>      |
|                 | 2              | Output Bad Alarm            |
|                 | 3              | Overload Alarm              |
|                 | $\overline{4}$ | <b>Bypass Bad Alarm</b>     |
|                 | 5              | Output Off Alarm            |
|                 | 6              | <b>UPS Shutdown Alarm</b>   |
|                 | 7              | Charger Failure Alarm       |
|                 | 8              | System Off Alarm            |
|                 | 9              | Fan Failure Alarm           |
|                 | 10             | Fuse Failure Alarm          |
|                 | 11             | General Fault Alarm         |
|                 | 12             | <b>Awaiting Power Alarm</b> |
|                 | 13             | Shutdown Pending Alarm      |
|                 | 14             | Shutdown Imminent Alarm     |
|                 | 15             | Reserved                    |

**Table 3-5 2033C Register List (Alarms)**

The UPS configuration is stored in registers 500 through 652. Some registers are read only and some are writeable. Care must be exercised on writing configuration parameters. The values are sent to the UPS upon reception of a Modbus write to the MUCM, therefore, it is important to only send a write when the configuration needs to be changed. Do not configure the Master to continuously send writes to the MUCM.

| <b>Register</b> | R/W          | <b>Measurement</b>                           | <b>Notes</b>                                                                                                    |
|-----------------|--------------|----------------------------------------------|----------------------------------------------------------------------------------------------------|
| 4x0499          | R            | Read Only Bitmap of pending writes<br>to UPS | Bit $0 =$ Auto Reboot [503]<br>Bit $1 =$ Nominal Setting [504-517]<br>Bit $2 =$ Shutdown After Delay [518]<br>Bit $3$ = Reboot with Duration [519]<br>Bit $4 =$ Action taken at Shutdown [520]<br>Bit $5 =$ Startup After Delay [521]<br>Bit $6 = Test [522]$<br>Bit $7 = UPS$ Baud Rate [523]<br>Bit $8 = UPS$ Identification [524-555] |
| 4x0500          | $\mathbb{R}$ | Number of Input Lines                        | $1-3$                                                                                                    |
| 4x0501          | R            | Number of Output Lines                       | $1 - 3$                                                                                                    |
| 4x0504          | <b>RW</b>    | Nominal Input Voltage                        | Volts                                                                                                    |
| 4x0505          | RW           | Nominal Input Frequency                      | $x0.1$ Hz                                                                                                    |
| 4x0506          | RW.          | Nominal Output Voltage                       | Volts                                                                                                    |
| 4x0507          | <b>RW</b>    | Nominal Output Frequency                     | $x0.1$ Hz                                                                                                    |
| 4x0508          | <b>RW</b>    | Nominal VA Rating                            | VA                                                                                                    |
| 4x0509          | RW           | Nominal Output Power                         | W                                                                                                    |
| 4x0510          | <b>RW</b>    | Low Battery Time                             | Minutes                                                                                                    |
| 4x0511          | RW.          | Audible Alarm                                | <b>Integer Value</b><br>$1 = Disabled$<br>2=Enabled<br>$3 =$ Muted<br>4=Disabled until Low Battery                                                                                                    |
| 4x0512          | <b>RW</b>    | Low Voltage Transfer Point                   | Volts                                                                                                    |
| 4x0513          | <b>RW</b>    | High Voltage Transfer Point                  | Volts                                                                                                    |
| 4x0514          | <b>RW</b>    | <b>Battery Installed Month</b>               | $1 - 12$                                                                                                    |
| 4x0515          | <b>RW</b>    | <b>Battery Installed Day</b>                 | $1 - 31$                                                                                                    |
| 4x0516          | <b>RW</b>    | <b>Battery Installed Year</b>                | XXXX                                                                                                    |
| 4x0517          | RW           | Nominal Battery Life                         | Days                                                                                                    |
| 4x0518          | <b>RW</b>    | Shutdown After Delay                         | $-1 =$ Abort<br>$0 =$ Immediate<br>$>0$ = Seconds until shutdown                                                                                                    |
| 4x0519          | <b>RW</b>    | Reboot with Duration                         | $>0$ = Seconds after shutdown                                                                                                    |
| 4x0520          | <b>RW</b>    | <b>Action Taken at Shutdown</b>              | 1=UPS Output OFF<br>2=UPS System OFF                                                                                                    |
| 4x0521          | RW           | <b>Startup After Delay</b>                   | $-1 =$ Abort<br>$0 =$ Immediate<br>$>0$ = Seconds until shutdown                                                                                                    |
| 4x0522          | <b>RW</b>    | Test                                         | $-1 =$ Abort<br>$0 = No$ Effect<br>$1 = General Test$<br>$2 =$ Battery Test<br>$3 = Deep Test$                                                                                                    |
| 4x0523          | RW           | <b>UPS Baud Rate</b>                         | 1200, 2400, 4800, 9600, or 19200                                                                                                    |

**Table 3-6 2033C Register List (UPS Setup)**

| <b>Register</b>  | R/W          | <b>Measurement</b>                 | <b>Notes</b>                                                                                                    |
|------------------|--------------|------------------------------------|----------------------------------------------------------------------------------------------------|
| 4x0524           | <b>RW</b>    | <b>Identification String</b>       | Packed ASCII                                                                                                    |
| 4x0555           |              |                                    |                                                                                                    |
| 4x05556          | $\mathbb{R}$ | <b>Test Results</b>                | <b>Integer Value</b><br>$0 = No$ Tests Performed<br>$1 = Test$ Passed<br>$2 = Test In Progress$<br>$3 = General Test Failed$<br>$4 =$ Battery Test Failed<br>$5 = Deep Test Failed$ |
| 4x0557<br>4x0588 | $\mathbf{R}$ | <b>Test Results String</b>         | Packed ASCII                                                                                                    |
| 4x0589<br>4x0604 | $\mathsf{R}$ | <b>UPS Manufacturer String</b>     | Packed ASCII                                                                                                    |
| 4x0605<br>4x0636 | $\mathsf{R}$ | <b>UPS Model String</b>            | Packed ASCII                                                                                                    |
| 4x0637<br>4x0652 | $\mathbb{R}$ | <b>UPS Software Version String</b> | Packed ASCII                                                                                                    |

**Table 3-7 2033C Register List (UPS Setup)**

The MUCM serial port setup is stored in registers 653 through 676. Some of these registers are read only while some may be altered by sending writes to the MUCM. Care must be exercised when modifying these values because the serial ports will change their settings immediately and possibly cause a loss of communications.

Note: New values are stored to FLASH upon completion of the Modbus Write. Do not allow the Master to continuously send writes to the MUCM.

| <b>Register</b>  | R/W          | <b>Measurement</b>                      | <b>Notes</b>                                                                                  |
|------------------|--------------|-----------------------------------------|-----------------------------------------------------------------------------------------------|
| 4x0653<br>4x0668 | RW           | <b>MUCM</b> Application Revision String | Packed ASCII                                                                                  |
| 4x0669           | RW           | <b>MUCM</b> Port 1 Mode                 | <b>Integer Value</b><br>$0 =$ Auto Detect<br>$1 = \text{SEC}$<br>$2 = MIT$<br>$(detault = 0)$ |
| 4x0670           | RW           | <b>MUCM Port 1 Baud Rate</b>            | 1200, 2400, 4800, 9600, 19200<br>$(detault = 9600)$                                           |
| 4x0671           | $\mathsf{R}$ | <b>MUCM</b> Port 1 Parity               | $0 = \text{NONE}$<br>$1 =$ EVEN<br>SEC always uses NONE<br>MIT always uses EVEN               |
| 4x0672           | RW           | <b>MUCM</b> Port 2 Mode                 | $5 =$ Modbus RTU Slave<br>$6 =$ Modbus ASCII Slave<br>$(default = 5)$                         |
| 4x0673           | RW           | <b>MUCM Port 2 Baud Rate</b>            | 1200, 2400, 4800, 9600, 19200<br>$(detault = 9600)$                                           |
| 4x0674           | <b>RW</b>    | <b>MUCM</b> Port 2 Parity               | $0 = \text{NONE}$<br>$1 =$ EVEN<br>$(detault = EVEN)$                                         |
| 4x0675           | RW           | <b>MUCM Port 2 Modbus Slave Address</b> | 1-254 (default = 1)<br>Always responds to address 255.                                        |
| 4x0676           | RW           | <b>MUCM</b> Port 2 Data Bits            | 7 (valid for Modbus ASCII only)<br>8 (valid for RTU or ASCII)<br>$(default = 8)$              |

**Table 3-8 MUCM Setup Register List**

# **1100, 2033D, 7011A, 9800AD, 9800AE, 9900A, and 9900B Register List**

The data from the UPS is presented as Holding Registers (4x). Registers 1 through 66 are read only 16-bit unsigned integers that provide data on the UPS System, Battery, Input, Output, and Bypass circuits. Several data points have an implied decimal place to give a greater precision for the reading. For example, register 17 indicates the frequency of Input Line A times 0.1. A value of 599 indicates a frequency of 59.9Hz.

The mapping in the following tables provides data for 3-phase models. UPS models that provide fewer phases will have the unused values set to zero. The number of phases may be checked by reading registers 500 through 502.

| <b>Register</b> | <b>Measurement</b>     | <b>Notes</b>                                                                            |
|-----------------|------------------------|-----------------------------------------------------------------------------------------|
| 4x0001          | <b>UPS</b> Device Type | Integer Value<br>$1 =$ SEC                                                              |
| 4x0003          | <b>Battery Status</b>  | Integer Value<br>$0=OK$<br>$1 = Low$<br>$2 = Depleted$                                  |
| 4x0004          | <b>Battery Charge</b>  | Integer Value<br>$0 =$ Floating<br>$1 = Charging$<br>$2 =$ Resting<br>$3 = Discharging$ |
| 4x0005          | Seconds on Battery     | Seconds                                                                                 |
| 4x0007          | % Battery Charge Left  | $0-100%$                                                                                |
| 4x0008          | <b>Battery Voltage</b> | $x0.1$ VDC                                                                              |

**Table 3-9 1100, 2033D, 7011A, 9800AD, 9800AE, 9900A, 9900B Register List (Battery)**

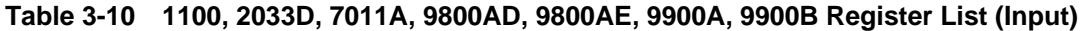

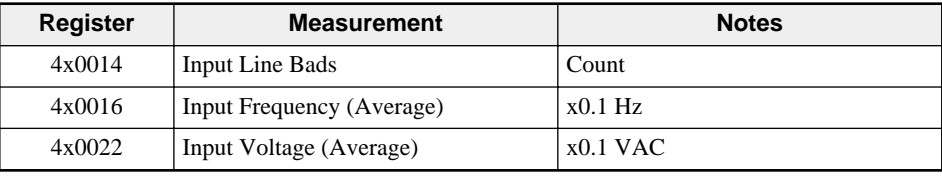

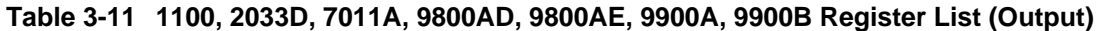

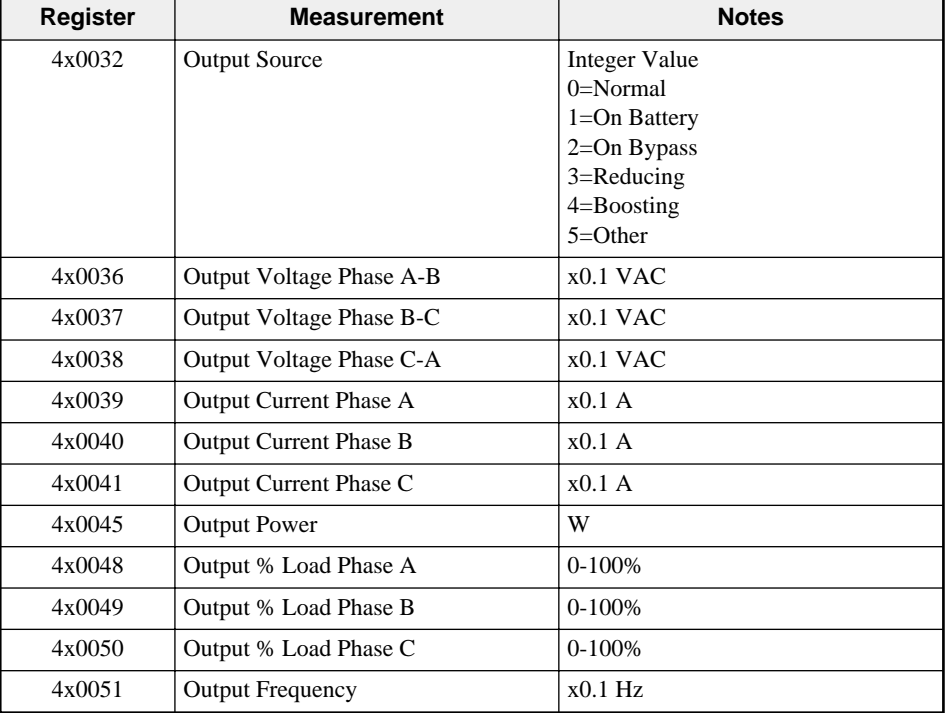

| Register | <b>Notes</b><br><b>Measurement</b> |            |
|----------|------------------------------------|------------|
| 4x0057   | Bypass Voltage Phase A-B           | $x0.1$ VAC |
| 4x0058   | Bypass Voltage Phase B-C           | $x0.1$ VAC |
| 4x0059   | Bypass Voltage Phase B-C           | $x0.1$ VAC |
| 4x0060   | Bypass Current Phase A             | $x0.1$ A   |
| 4x0061   | <b>Bypass Current Phase B</b>      | $x0.1$ A   |
| 4x0062   | Bypass Current Phase C             | $x0.1$ A   |
| 4x0063   | <b>Bypass Power</b>                | W          |
| 4x0066   | <b>Bypass Frequency</b>            | $x0.1$ Hz  |

**Table 3-12 1100, 2033D, 7011A, 9800AD, 9800AE, 9900A, 9900B Register List (BYPASS)**

The Alarms are mapped as bits in registers. If the alarm is active then its bit will be set. The bits are labeled in IEC format where bit 0 is the LSB and 15 is the MSB

| Register | <b>Bit</b>     | <b>Description</b>          |
|----------|----------------|-----------------------------|
| 4x0067   | $\overline{0}$ | Temperature Alarm           |
|          | 1              | <b>Input Bad Alarm</b>      |
|          | $\overline{2}$ | Output Bad Alarm            |
|          | 3              | Overload Alarm              |
|          | $\overline{4}$ | <b>Bypass Bad Alarm</b>     |
|          | 5              | Output Off Alarm            |
|          | 6              | <b>UPS Shutdown Alarm</b>   |
|          | 7              | Charger Failure Alarm       |
|          | 8              | System Off Alarm            |
|          | 9              | Fan Failure Alarm           |
|          | 10             | Fuse Failure Alarm          |
|          | 11             | General Fault Alarm         |
|          | 12             | <b>Awaiting Power Alarm</b> |
|          | 13             | Shutdown Pending Alarm      |
|          | 14             | Shutdown Imminent Alarm     |
|          | 15             | Reserved                    |

**Table 3-13 1100, 2033D, 7011A, 9800AD, 9800AE, 9900A, 9900B Register List (Alarms)**

The UPS configuration is stored in registers 500 through 652. Some registers are read only and some are writeable. Care must be exercised on writing configuration parameters. The values are sent to the UPS upon reception of a Modbus write to the MUCM, therefore, it is important to only send a write when the configuration needs to be changed. Do not configure the Master to continuously send writes to the MUCM.

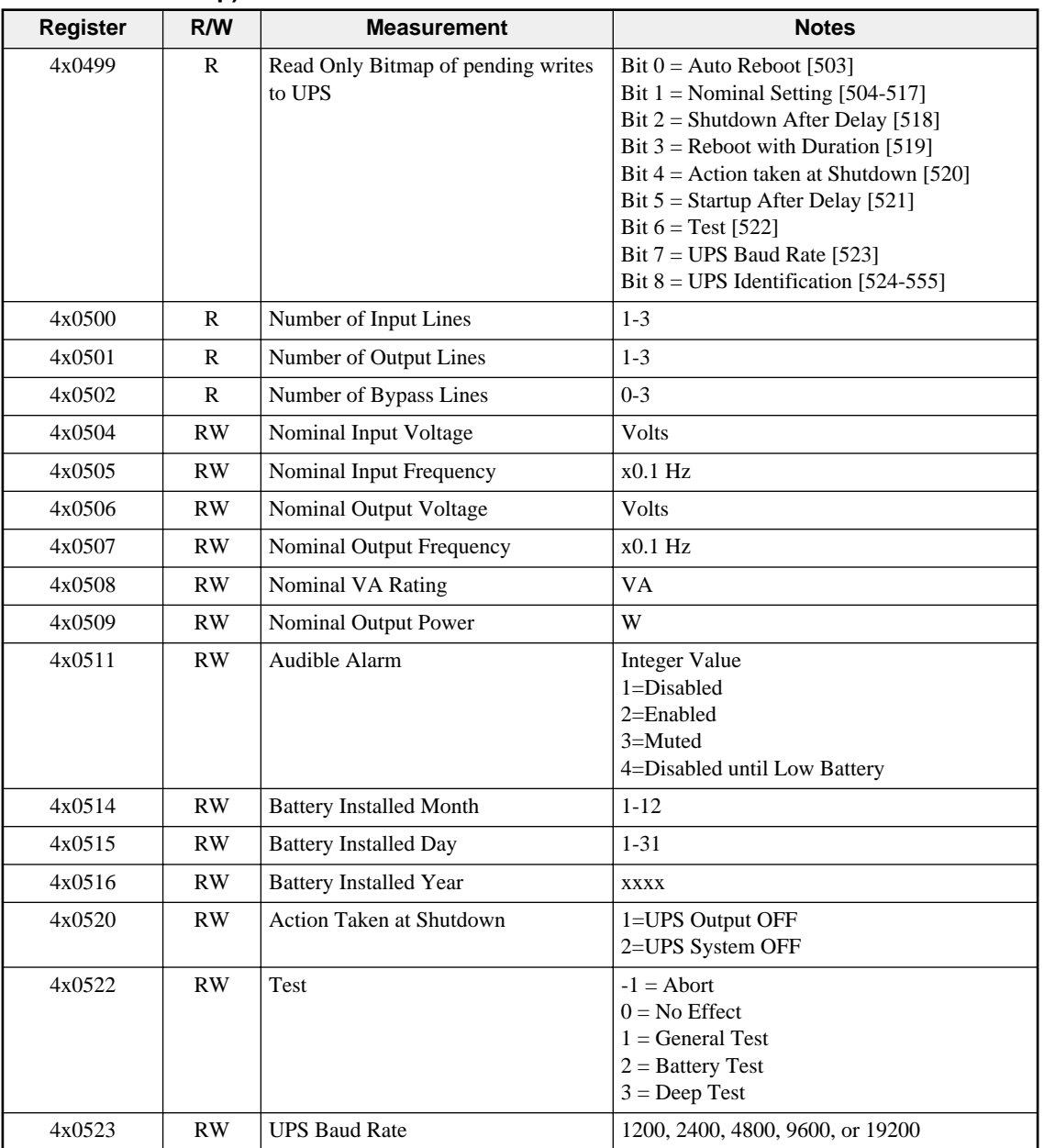

#### **Table 3-14 1100, 2033D, 7011A, 9800AD, 9800AE, 9900A, 9900B Register List (UPS Setup)**

| <b>Register</b>  | R/W          | <b>Measurement</b>                 | <b>Notes</b>                                                                                                    |
|------------------|--------------|------------------------------------|----------------------------------------------------------------------------------------------------|
| 4x0524<br>4x0555 | RW.          | <b>Identification String</b>       | Packed ASCII                                                                                                    |
| 4x05556          | $\mathsf{R}$ | <b>Test Results</b>                | <b>Integer Value</b><br>$0 = No$ Tests Performed<br>$1 = Test$ Passed<br>$2 = Test In Progress$<br>$3 = General Test Failed$<br>$4 =$ Battery Test Failed<br>$5 = Deep Test Failed$ |
| 4x0557<br>4x0588 | $\mathbf{R}$ | <b>Test Results String</b>         | Packed ASCII                                                                                                    |
| 4x0589<br>4x0604 | $\mathsf{R}$ | <b>UPS Manufacturer String</b>     | Packed ASCII                                                                                                    |
| 4x0605<br>4x0636 | $\mathbf{R}$ | <b>UPS Model String</b>            | Packed ASCII                                                                                                    |
| 4x0637<br>4x0652 | $\mathsf{R}$ | <b>UPS Software Version String</b> | Packed ASCII                                                                                                    |

**Table 3-15 1100, 2033D, 7011A, 9800AD, 9800AE, 9900A, 9900B Register List (UPS Setup)**

The MUCM serial port setup is stored in registers 653 through 676. Some of these registers are read only while some may be altered by sending writes to the MUCM. Care must be exercised when modifying these values because the serial ports will change their settings immediately and possibly cause a loss of communications.

Note: New values are stored to FLASH upon completion of the Modbus Write. Do not allow the Master to continuously send writes to the MUCM.

| <b>Register</b>  | R/W          | <b>Measurement</b>                      | <b>Notes</b>                                                                                  |
|------------------|--------------|-----------------------------------------|-----------------------------------------------------------------------------------------------|
| 4x0653<br>4x0668 | RW           | <b>MUCM</b> Application Revision String | Packed ASCII                                                                                  |
| 4x0669           | <b>RW</b>    | <b>MUCM Port 1 Mode</b>                 | <b>Integer Value</b><br>$0 = Auto$ Detect<br>$1 = \text{SEC}$<br>$2 = MIT$<br>$(detault = 0)$ |
| 4x0670           | <b>RW</b>    | <b>MUCM Port 1 Baud Rate</b>            | 1200, 2400, 4800, 9600, 19200<br>$(detault = 9600)$                                           |
| 4x0671           | $\mathbb{R}$ | <b>MUCM</b> Port 1 Parity               | $0 = \text{NONE}$<br>$1 =$ EVEN<br>SEC always uses NONE<br>MIT always uses EVEN               |
| 4x0672           | <b>RW</b>    | <b>MUCM Port 2 Mode</b>                 | $5 =$ Modbus RTU Slave<br>$6 =$ Modbus ASCII Slave<br>$(default = 5)$                         |
| 4x0673           | RW.          | <b>MUCM Port 2 Baud Rate</b>            | 1200, 2400, 4800, 9600, 19200<br>$(detault = 9600)$                                           |
| 4x0674           | RW           | <b>MUCM</b> Port 2 Parity               | $0 = \text{NONE}$<br>$1 =$ EVEN<br>$(detault = EVEN)$                                         |
| 4x0675           | RW           | <b>MUCM Port 2 Modbus Slave Address</b> | 1-254 (default = 1)<br>Always responds to address 255.                                        |
| 4x0676           | <b>RW</b>    | <b>MUCM</b> Port 2 Data Bits            | 7 (valid for Modbus ASCII only)<br>8 (valid for RTU or ASCII)<br>$(default = 8)$              |

**Table 3-16 MUCM Setup Register List**

## **2033A and 9700 Register List**

The data from the UPS is presented as Holding Registers (4x). Registers 1 through 66 are read only 16-bit unsigned integers that provide data on the UPS System, Battery, Input, Output, and Bypass circuits. Several data points have an implied decimal place to give a greater precision for the reading. For example, register 15 indicates the frequency of Input times 0.1. A value of 599 indicates a frequency of 59.9Hz.

| <b>Register</b> | <b>Measurement</b>     | <b>Notes</b>             |
|-----------------|------------------------|--------------------------|
| 4x0001          | <b>UPS</b> Device Type | Integer Value<br>$2=MIT$ |
| 4x0007          | % Battery Charge Left  | $0-100%$                 |
| 4x0008          | <b>Battery Voltage</b> | $x0.1$ VDC               |
| 4x0009          | <b>Battery Current</b> | x0.1A                    |
| 4x0011          | Discharge Time         | Hours                    |
| 4x0012          | Discharge Time         | <b>Minutes</b>           |
| 4x0013          | Discharge Time         | Seconds                  |

**Table 3-17 2033A, 9700 Register List (Battery)**

**Table 3-18 2033A, 9700 Register List (Input)**

| Register | <b>Measurement</b>           | <b>Notes</b> |
|----------|------------------------------|--------------|
| 4x0014   | <b>Input Line Bads</b>       | Count        |
| 4x0015   | <b>Input Frequency</b>       | $x0.1$ Hz    |
| 4x0019   | Input Voltage Phase A-B      | $x0.1$ VAC   |
| 4x0020   | Input Voltage Phase B-C      | $x0.1$ VAC   |
| 4x0021   | Input Voltage Phase C-A      | $x0.1$ VAC   |
| 4x0022   | Input Voltage Phase A-N      | $x0.1$ VAC   |
| 4x0023   | Input Voltage Phase B-N      | $x0.1$ VAC   |
| 4x0024   | Input Voltage Phase C-N      | $x0.1$ VAC   |
| 4x0025   | <b>Input Current Phase A</b> | x1A          |
| 4x0026   | <b>Input Current Phase B</b> | x1A          |
| 4x0027   | Input Current Phase C        | x1A          |

**Table 3-19 2033A, 9700 Register List (Output)**

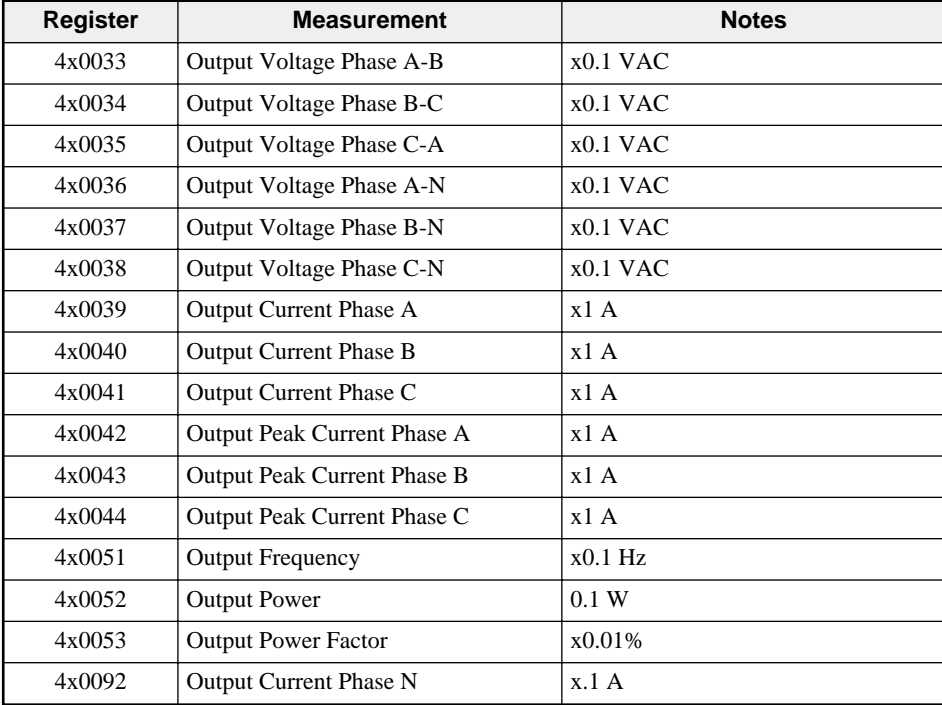

| <b>Register</b> | <b>Measurement</b>       | <b>Notes</b> |
|-----------------|--------------------------|--------------|
| 4x0054          | Bypass Voltage Phase A-B | $x0.1$ VAC   |
| 4x0055          | Bypass Voltage Phase B-C | $x0.1$ VAC   |
| 4x0056          | Bypass Voltage Phase C-A | $x0.1$ VAC   |
| 4x0057          | Bypass Voltage Phase A-N | $x0.1$ VAC   |
| 4x0058          | Bypass Voltage Phase B-N | $x0.1$ VAC   |
| 4x0059          | Bypass Voltage Phase C-N | $x0.1$ VAC   |
| 4x0066          | <b>Bypass Frequency</b>  | $x0.1$ Hz    |

**Table 3-20 2033A, 9700 Register List (BYPASS)**

The Alarms are mapped as bits in registers. If the alarm is active then its bit will be set. The bits are labeled in IEC format where bit 0 is the LSB and 15 is the MSB. Unused bits are forced to zero.

| <b>Register</b>          | Bit            | Code         | <b>Description</b>                                  |
|--------------------------|----------------|--------------|-----------------------------------------------------|
| 4x0068                   | 1              | <b>UF007</b> | Converter Input Current Sensor Abnormal             |
| Fault 1<br>$(Bits 0-15)$ | $\overline{2}$ | <b>UF105</b> | DC Voltage Sensor Circuit Abnormal                  |
|                          | 5              | <b>UF102</b> | DC Undervoltage                                     |
|                          | 6              | <b>UF103</b> | DC Overvoltage                                      |
|                          | 11             | UF216        | <b>Inverter Output Current Sensor Abnormal</b>      |
|                          | 12             | <b>UF201</b> | Inverter Output Overvoltage +15%                    |
|                          | 13             | <b>UF202</b> | Inverter Output Undervoltage -15%                   |
| 4x0069                   | $\overline{0}$ | <b>UF306</b> | <b>UPS Control Power Circuit Error</b>              |
| Fault 1<br>(Bits 16-31)  | 3              | <b>UF301</b> | <b>UPS Control Microprocessor Circuit Error</b>     |
|                          | 5              | <b>UF305</b> | <b>UPS Control Circuit Error</b>                    |
|                          | 10             | <b>UF203</b> | <b>Inverter Output Overcurrent</b>                  |
|                          | 12             | <b>UF302</b> | <b>UPS Control Microprocessor Circuit Error</b>     |
|                          | 13             | <b>UF303</b> | <b>UPS Control Microprocessor Circuit Error</b>     |
|                          | 15             | <b>UF304</b> | <b>UPS Control Microprocessor Circuit Error</b>     |
| 4x0070                   | 2              | <b>UF216</b> | Sensor Abnormal                                     |
| Fault 2<br>$(Bits 0-15)$ |                |              |                                                     |
| 4x0071                   | None           | None         | Reserved, No alarms                                 |
| Fault 2<br>(Bits 16-31)  |                |              |                                                     |
| 4x0072                   | $\overline{0}$ | <b>UF003</b> | Converter Abnormal                                  |
| Fault 3                  | $\mathbf{1}$   | UF212        | Fan Power Source Abnormal                           |
| $(Bits 0-15)$            | $\overline{2}$ | <b>UF107</b> | CB2 Abnormal                                        |
|                          | 3              | UF214        | Cooling Fan Thermal Relay Abnormal                  |
|                          | 5              | UF213        | Inverter or Converter Overtemperature               |
|                          | 9              | <b>UF307</b> | <b>UPS Control Circuit Error</b>                    |
|                          |                |              |                                                     |
|                          | 11             | <b>UF209</b> | 52C Abnormal (Not Closed)                           |
|                          | 12             | UF210        | 52C Abnormal (Not Open)                             |
|                          | 13             | <b>UF106</b> | DC Capacitor Abnormal                               |
|                          | 15             | UF255        | 52C Abnormal                                        |
| 4x0073                   | 3              | <b>UF309</b> | Inverter Output Voltage Sensed before 52C Closed    |
| Fault 3<br>(Bits 16-31)  | $\overline{4}$ | <b>UF401</b> | 52S Abnormal (Not Closed or Closed without command) |
|                          | 5              | <b>UF402</b> | 52S Abnormal (Not Opened or Open without command)   |
|                          | 6              | UF215        | Frequent Overload                                   |

**Table 3-21 2033A, 9700 Register List (Alarms)**

| <b>Register</b>                    | <b>Bit</b>       | Code              | <b>Description</b>                                                                         |
|------------------------------------|------------------|-------------------|--------------------------------------------------------------------------------------------|
| 4x0074<br>Fault 4                  | $\mathbf{0}$     | UF053             | Input Contactor CB1 not Open under correct<br>sequence                                     |
| $(Bits 0-15)$                      | 1                | <b>UF052</b>      | Input Circuit Breaker CB1 Tripped                                                          |
|                                    | $\overline{2}$   | UF257             | 52C Abnormal, did NOT Open after manual<br>transfer to bypass.                             |
|                                    | 3                | UF451             | 52S Abnormal NOT closed, or closed with<br>no manual transfer command.                     |
|                                    | 4                | <b>UF153</b>      | CB2 DC Circuit Breaker Tripped                                                             |
|                                    | 5                | UF154             | CB2 Abnormal                                                                               |
|                                    | 9                | <b>UF158</b>      | <b>Battery Liquid Level Low</b>                                                            |
|                                    | 10               | UF157             | <b>Battery Overtemperature</b>                                                             |
|                                    | 11               | UF156             | CB2 Tripped (after prolonged battery<br>overtemperature 2Hr)                               |
|                                    | 13               | UF256             | Output Voltage Abnormal outside +/- 5%                                                     |
|                                    | 15               | <b>UF352</b>      | Control Power Supply Abnormal                                                              |
| 4x0075                             | $\boldsymbol{0}$ | <b>FU159</b>      | DC Ground Fault                                                                            |
| Fault 4<br>(Bits $16-31$ )         | 2                | UF160             | DC Circuit Sensor Abnormal                                                                 |
|                                    | 3                | <b>UF351</b>      | DC Control Fuse Blown                                                                      |
|                                    | $\overline{4}$   | UF151             | DC Voltage Abnormal, DC Buss does not<br>return to Float after power restored (24Hr)       |
|                                    | 5                | UF152             | DC Voltage Abnormal, DC Buss does not<br>return to Equalize after power restored<br>(24Hr) |
|                                    | 9                | UF162             | DC Circuit Abnormal                                                                        |
|                                    | 11               | UF356             | <b>UPS Control Circuit Error</b>                                                           |
|                                    | 12               | UF357             | "Inverter Start" Switch Abnormal                                                           |
|                                    | 13               | <b>UF358</b>      | "Inverter Stop" Switch Abnormal                                                            |
|                                    | 14               | UF359             | "Inverter Operation" Switch Abnormal                                                       |
|                                    | 15               | <b>UF360</b>      | "Bypass Operation" Switch Abnormal                                                         |
| 4x0076<br>Fault 5                  | $\boldsymbol{0}$ | UF <sub>255</sub> | 52C Abnormal, Opened during Inverter Load<br>Supply                                        |
| $(Bits 0-15)$                      | 2                | <b>UF355</b>      | <b>UPS Control Circuit Error</b>                                                           |
| 4x0077<br>Fault 5<br>(Bits 16-31)  | None             | None              | Reserved, No alarms                                                                        |
| 4x0078<br>Fault 6<br>$(Bits 0-15)$ | $\mathbf{1}$     | <b>UA802</b>      | AC Input Frequency Out of Range                                                            |
| 4x0079<br>Fault 6<br>(Bits 16-31)  | None             | None              | Reserved, No alarms                                                                        |

**Table 3-22 2033A, 9700 Register List (Alarms)**

| <b>Register</b>         | Bit            | Code         | <b>Description</b>                                                                                   |
|-------------------------|----------------|--------------|----------------------------------------------------------------------------------------------------|
| 4x0080                  | $\overline{0}$ | <b>UF056</b> | Converter Input Current Overload                                                                     |
| Fault 7<br>(Bits 0-15)  | $\mathbf{1}$   | <b>UF058</b> | Cooling Fan Abnormal (Converter Circuit)                                                             |
|                         | $\overline{2}$ | <b>UF057</b> | Converter Overtemperature                                                                            |
|                         | 3              | UF362        | <b>UPS Control Circuit Error</b>                                                                     |
|                         | 4              | UF161        | CB2 Tripped (DC Voltage Abnormal) DC<br>Buss does not return to Float after power<br>restored (48Hr) |
|                         | 5              | <b>UF254</b> | 88C Abnormal - Fan AC Source Abnormal<br>during Inverter Operation                                   |
|                         | 6              | UF059        | Converter Abnormal, Preliminary Charge<br>Impossible                                                 |
|                         | 7              | <b>UF060</b> | Converter Abnormal                                                                                   |
|                         | 8              | UF363        | Voltage Adjust Error                                                                                 |
|                         | 9              | <b>UF258</b> | Frequent Overload                                                                                    |
| 4x0081                  | 8              | <b>UF806</b> | Inverter Overload > 100%                                                                             |
| Fault 7<br>(Bits 16-31) | 9              | <b>UF807</b> | Inverter Overload $> 110\%$                                                                          |
|                         | 10             | <b>UF808</b> | Inverter Overload $>125\%$                                                                           |
|                         | 11             | <b>UF809</b> | Inverter Overload > 150%                                                                             |
|                         | 12             | <b>UF810</b> | Inverter Overload, Momentary Overcurrent<br>while load powered by inverter                           |
|                         | 13             | UF836        | Converter Overload                                                                                   |
| 4x0082                  | $\overline{0}$ | UA823        | CB1 OFF, AC Input Contactor OPEN                                                                     |
| Fault 8<br>(Bits 0-15)  | 1              | US824        | CB2 OFF, DC Contactor OPEN                                                                           |
|                         | $\overline{2}$ | UA826        | CB101 OFF, Control Breaker Opened<br>During Inverter Load Supply.                                    |
|                         | 5              | <b>UA819</b> | <b>Remote Start Button Abnormal</b>                                                                  |
|                         | 6              | <b>UA820</b> | Remote Stop button Abnormal                                                                          |
|                         | 7              | UA812        | Bypass Voltage Out of Range +-20%                                                                    |
|                         | 8              | <b>UA817</b> | <b>Emergency Stop Activated</b>                                                                      |
|                         | 9              | <b>UA827</b> | 52C Not Permitted, Transfer Permitted<br>switch open                                                 |
|                         | 10             | <b>UA830</b> | AC Input Undervoltage                                                                                |
|                         | 11             | None         | Manual Bypass Switch ON                                                                              |
|                         | 12             | UA803        | AC Input Phase Rotation Error                                                                        |
|                         | 13             | UA805        | Ambient Temperature Abnormal HIGH                                                                    |
|                         | 14             | <b>UA804</b> | <b>Battery DC Precharge Circuit Abnormal</b>                                                         |
|                         | 15             | <b>UA801</b> | AC Input Voltage Out of Range - Fell below<br>-18% threshold.                                        |

**Table 3-23 2033A, 9700 Register List (Alarms)**

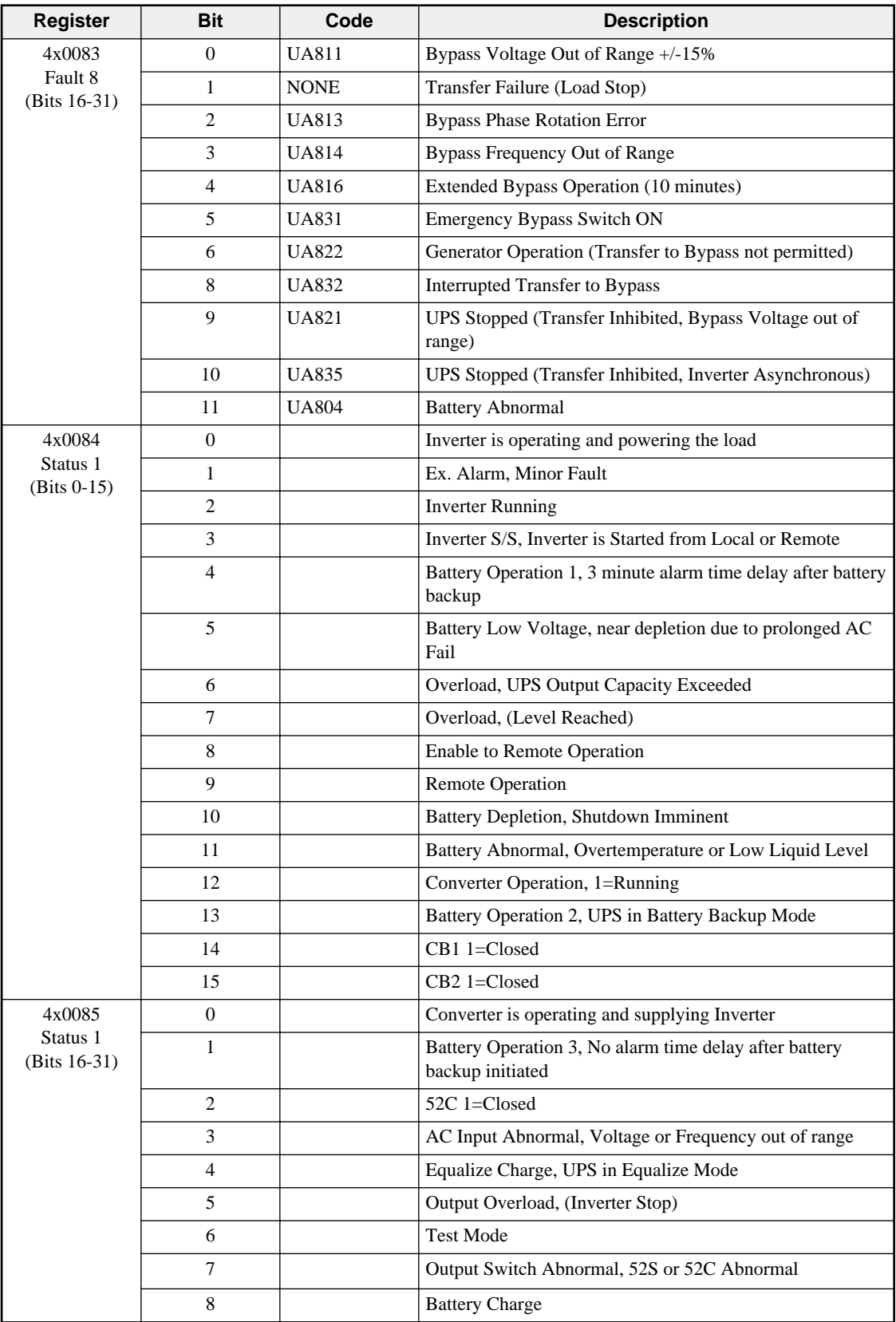

#### **Table 3-24 2033A, 9700 Register List (Alarms and Status)**

| <b>Register</b>                                 | <b>Bit</b>     | <b>Description</b>                                                   |  |  |  |
|-------------------------------------------------|----------------|----------------------------------------------------------------------|--|--|--|
| 4x0086                                          | $\mathbf{0}$   | CB1 Alarm                                                            |  |  |  |
| Status <sub>2</sub><br>$(Bits 0-15)$            | $\mathbf{1}$   | CB <sub>2</sub> Alarm                                                |  |  |  |
|                                                 | $\overline{c}$ | 52C Alarm                                                            |  |  |  |
| 4x0087<br>Status <sub>2</sub><br>$(Bits 16-31)$ | <b>NONE</b>    | Reserved                                                             |  |  |  |
| 4x0088                                          | $\overline{0}$ | Synchronism, Inverter is synchronized to external source             |  |  |  |
| Status 3<br>$(Bits 0-15)$                       | $\mathbf{1}$   | Asnychronism, Inverter is in the free running mode                   |  |  |  |
|                                                 | $\overline{c}$ | Voltage Equalize Answer, DC Voltage reached equalizing voltage level |  |  |  |
|                                                 | 5              | 52S 1=Closed                                                         |  |  |  |
|                                                 | 6              | CB3 1=Closed                                                         |  |  |  |
|                                                 | 7              | Bypass Operation, Load powered via static Bypass Line                |  |  |  |
|                                                 | 8              | Bypass Input Abnormal, Voltage or Frequency Out of Range             |  |  |  |
|                                                 | 10             | <b>Bypass Abnormal</b>                                               |  |  |  |
|                                                 | 12             | Synchronism 2                                                        |  |  |  |
|                                                 | 13             | Load Supply, Load powered by UPS (Inverter or Bypass)                |  |  |  |
|                                                 | 14             | Generator Operation, 1=UPS on Generator                              |  |  |  |
| 4x0089<br>Status 3<br>(Bits 16-31)              | <b>NONE</b>    | Reserved                                                             |  |  |  |
| 4x0090<br><b>EX Status</b>                      | $\theta$       | Direction of Battery Current (1=Discharge, 0=Charging)               |  |  |  |
| $(Bits 0-15)$                                   | $\mathbf{1}$   | <b>Battery Floating</b>                                              |  |  |  |
|                                                 | $\mathbf{2}$   | <b>Input Power Failure Detection</b>                                 |  |  |  |
|                                                 | 3              | <b>Input Power Failure</b>                                           |  |  |  |
| 4x0091<br><b>EX Status</b><br>(Bits 16-31)      | <b>NONE</b>    | Reserved                                                             |  |  |  |

**Table 3-25 2033A, 9700 Register List (Status)**

The MUCM serial port setup is stored in registers 653 through 676. Some of these registers are read only while some may be altered by sending writes to the MUCM. Care must be exercised when modifying these values because the serial ports will change their settings immediately and possibly cause a loss of communications.

Note: New values are stored to FLASH upon completion of the Modbus Write. Do not allow the Master to continuously send writes to the MUCM.

| <b>Register</b>  | R/W          | <b>Measurement</b>                      | <b>Notes</b>                                                                                  |
|------------------|--------------|-----------------------------------------|-----------------------------------------------------------------------------------------------|
| 4x0653<br>4x0668 | RW           | <b>MUCM</b> Application Revision String | Packed ASCII                                                                                  |
| 4x0669           | <b>RW</b>    | <b>MUCM</b> Port 1 Mode                 | <b>Integer Value</b><br>$0 =$ Auto Detect<br>$1 = \text{SEC}$<br>$2 = MIT$<br>$(detault = 0)$ |
| 4x0670           | RW           | <b>MUCM Port 1 Baud Rate</b>            | 1200, 2400, 4800, 9600, 19200<br>$(detault = 9600)$                                           |
| 4x0671           | $\mathbb{R}$ | <b>MUCM</b> Port 1 Parity               | $0 = \text{NONE}$<br>$1 =$ EVEN<br>SEC always uses NONE<br>MIT always uses EVEN               |
| 4x0672           | RW           | <b>MUCM Port 2 Mode</b>                 | $5 =$ Modbus RTU Slave<br>$6 =$ Modbus ASCII Slave<br>$(default = 5)$                         |
| 4x0673           | RW           | <b>MUCM Port 2 Baud Rate</b>            | 1200, 2400, 4800, 9600, 19200<br>$(default = 9600)$                                           |
| 4x0674           | <b>RW</b>    | <b>MUCM</b> Port 2 Parity               | $0 = \text{NONE}$<br>$1 =$ EVEN<br>$(default = EVEN)$                                         |
| 4x0675           | RW           | <b>MUCM Port 2 Modbus Slave Address</b> | 1-254 (default = 1)<br>Always responds to address 255.                                        |
| 4x0676           | RW           | <b>MUCM</b> Port 2 Data Bits            | 7 (valid for Modbus ASCII only)<br>8 (valid for RTU or ASCII)<br>$(default = 8)$              |

**Table 3-26 MUCM Setup Register List**

## **"Old" 2033A Register List**

Versions 12Jun09 and later of this program support a version of the 2033A that does not use the standard Mitsubishi protocol. The current information available suggests that the communication board will be something previous to Version E that use this older protocol. The data from the UPS is presented as Holding Registers (4x). Registers 1 through 27 are read only 16-bit unsigned integers that provide data on the UPS System, Battery, Input, Output, and Bypass circuits. Several data points have an implied decimal place to give a greater precision for the reading. For example, register 25 indicates the frequency of Input Bypass times 0.1. A value of 599 indicates a frequency of 59.9Hz.

| <b>Register</b> | <b>Measurement</b>          | <b>Notes</b>                     |
|-----------------|-----------------------------|----------------------------------|
| 4x0001          | <b>UPS</b> Device Type      | Integer Value<br>$7 =$ Old 2033A |
| 4x0002          | Inverter Output Voltage A-N | $x0.1$ VAC                       |
| 4x0003          | Inverter Output Voltage B-N | $x0.1$ VAC                       |
| 4x0004          | Inverter Output Voltage C-N | $x0.1$ VAC                       |
| 4x0005          | Inverter Output Voltage A-B | $x0.1$ VAC                       |
| 4x0006          | Inverter Output Voltage B-C | $x0.1$ VAC                       |
| 4x0007          | Inverter Output Voltage C-A | $x0.1$ VAC                       |

**Table 3-27 Old 2033A Register List (Inverter Voltages)**

**Table 3-28 Old 2033A Register List (Bypass Input Voltages)**

| <b>Register</b> | <b>Measurement</b>             | <b>Notes</b> |
|-----------------|--------------------------------|--------------|
| 4x0008          | Bypass Input Voltage Phase A-N | $x0.1$ VAC   |
| 4x0009          | Bypass Input Voltage Phase B-N | $x0.1$ VAC   |
| 4x0010          | Bypass Input Voltage Phase C-N | $x0.1$ VAC   |
| 4x0011          | Bypass Input Voltage Phase A-B | $x0.1$ VAC   |
| 4x0012          | Bypass Input Voltage Phase B-C | $x0.1$ VAC   |
| 4x0013          | Bypass Input Voltage Phase C-A | $x0.1$ VAC   |

#### **Table 3-29 Old 2033A Register List (Output Currents)**

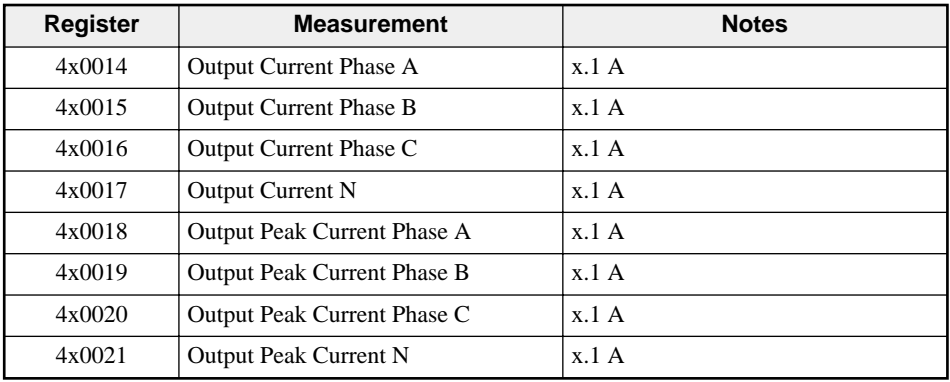

#### **Table 3-30 Old 2033A Register List (Battery)**

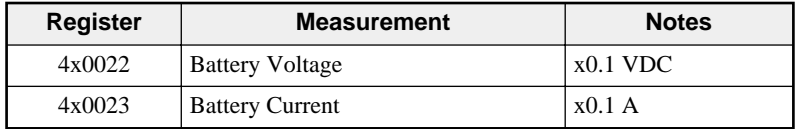

| <b>Register</b> | Measurement                      | <b>Notes</b>                                    |
|-----------------|----------------------------------|-------------------------------------------------|
| 4x0024          | <b>Input Voltage</b>             | $\gamma$                                        |
| 4x0025          | <b>Bypass Input Frequency</b>    | $x0.1$ Hz                                       |
| 4x0026          | <b>Inverter Output Frequency</b> | $x0.1$ Hz                                       |
| 4x0027          | <b>Battery Flag</b>              | $1 =$ discharge current<br>$2 = charge current$ |
| 4x0028          | Input Port Latch Data 0          |                                                 |
| 4x0029          | Input Port Latch Data 1          |                                                 |
| 4x0030          | Input Port Latch Data 2          |                                                 |
| 4x0031          | Input Port Latch Data 3          |                                                 |
| 4x0032          | Input Port Latch Data 4          |                                                 |
| 4x0033          | Input Port Latch Data 5          |                                                 |
| 4x0034          | Input Port Latch Data 6          |                                                 |
| 4x0035          | Input Port Latch Data 7          |                                                 |
| 4x0036          | Input Port Latch Data 8          |                                                 |
| 4x0037          | Input Port Latch Data 9          |                                                 |
| 4x0038          | <b>Fault Flag</b>                |                                                 |
| 4x0039          | <b>External Output Status 1</b>  |                                                 |
| 4x0040          | <b>External Output Status 2</b>  |                                                 |
| 4x0041          | <b>External Output Status 3</b>  |                                                 |

**Table 3-31 Old 2033A Register List (Other)**

#### **Table 3-32 Old 2033A Register List (Active Fault Codes)**

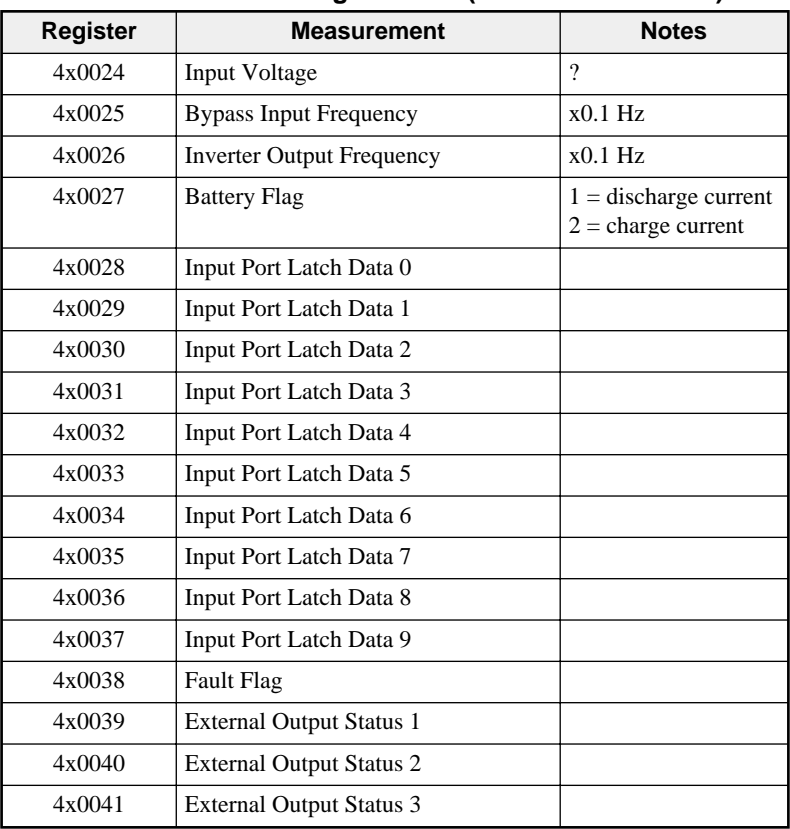

# **LonWorks**

**4**

The Niobrara MLWF-001 LonWorks adapter may be used with the MUCM Mitsubishi application to present the UPS data onto LonWorks. The MLWF supports the 78-kbaud free-topology LonWorks network. The LonWorks interface is limited to 63 network variables so three different Neuron® 'C' programs are provided to support the three different UPS register maps: 2033A, 2033C, and 2033D. The Neuron program loaded into the MLWF must match the UPS selected in the MUCM setup. By default, no program is loaded, so the user must choose the appropriate files, and load them into the MLWF.

If the MUCM reports a different UPS type than the MLWF is programmed for then the MLWF will flash its green Active light. If the UPS matches then the Active light is on solid. If the MLWF is not installed on an MUCM then both the green Active and yellow Network lights flash continuously.

## **2033A Neuron Program**

Table 4-1 shows the LonWorks files to be used when interfacing the Mitsubishi 2033A and 9700 UPSs.

| <b>File</b> | <b>Description</b>                                                     |
|-------------|------------------------------------------------------------------------|
| 2033A.APB   | Application Image (used by LonMaker)                                   |
| 2033A.NC    | Neuron C source file                                                   |
| 2033A.NXE   | Executable interface file (used by other LonWorks management<br>tools) |
| 2033A.XIF   | External Interface File (used by LonMaker)                             |

**Table 4-1 2033A (and 9700) Files**

| <b>Network</b><br>Variable | <b>Network</b><br><b>Variable Type</b> | <b>Modbus</b><br>Register | <b>Measurement</b>     | <b>Notes</b>   |
|----------------------------|----------------------------------------|---------------------------|------------------------|----------------|
| NvoPercBattLeft            | SNVT switch                            | 4x0007                    | % Battery Charge Left  | $x0.5\%$       |
| NvoBattVoltage             | SNVT volt                              | 4x0008                    | <b>Battery Voltage</b> | $x0.1$ VDC     |
| NvoBattCurrent             | SNVT_amp                               | 4x0009                    | <b>Battery Current</b> | x0.1A          |
| NvoDischargeHr             | SNVT time hour                         | 4x0011                    | Discharge Time         | Hours          |
| NvoDischargeMin            | SNVT time min                          | 4x0012                    | Discharge Time         | <b>Minutes</b> |
| NvoDischargeSec            | SNVT time sec                          | 4x0013                    | Discharge Time         | $x0.1$ Seconds |

**Table 4-2 2033A, 9700 LonWorks Network Variable List (Battery)**

### **Table 4-3 2033A, 9700 LonWorks Network Variable List (Input)**

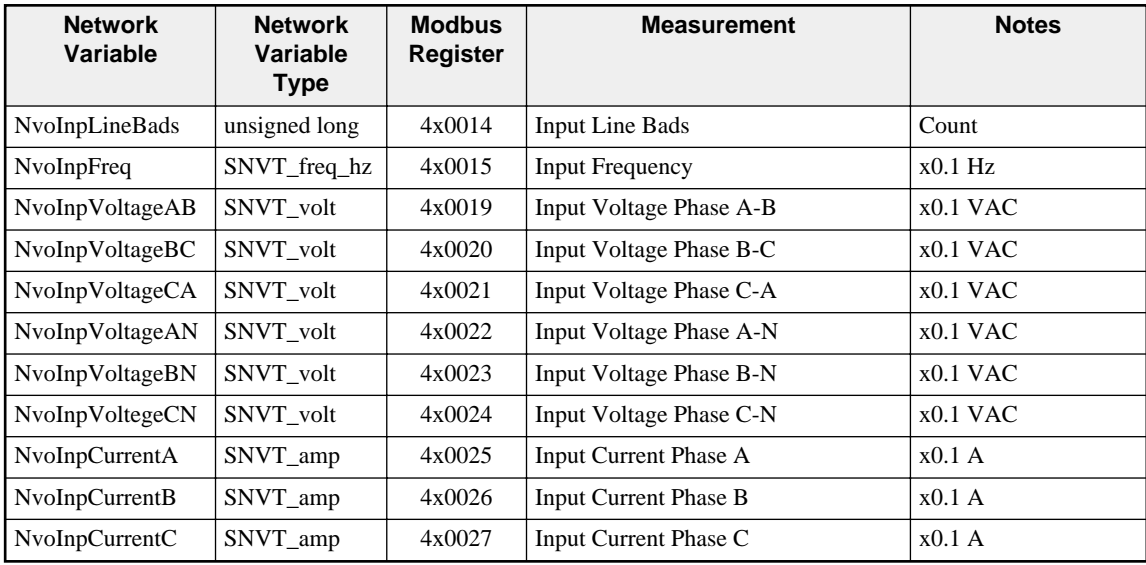

| <b>Network Variable</b> | <b>Network</b><br><b>Variable</b><br><b>Type</b> | <b>Modbus</b><br>Register | <b>Measurement</b>            | <b>Notes</b> |
|-------------------------|--------------------------------------------------|---------------------------|-------------------------------|--------------|
| NvoOutpVoltageAB        | SNVT_volt                                        | 4x0033                    | Output Voltage Phase A-B      | $x0.1$ VAC   |
| NvoOutpVoltageBC        | SNVT_volt                                        | 4x0034                    | Output Voltage Phase B-C      | $x0.1$ VAC   |
| NvoOutpVoltageCA        | SNVT_volt                                        | 4x0035                    | Output Voltage Phase C-A      | $x0.1$ VAC   |
| NvoOutpVoltageAN        | SNVT_volt                                        | 4x0036                    | Output Voltage Phase A-N      | $x0.1$ VAC   |
| NvoOutpVoltageBN        | SNVT_volt                                        | 4x0037                    | Output Voltage Phase B-N      | $x0.1$ VAC   |
| NvoOutpVoltageCN        | SNVT_volt                                        | 4x0038                    | Output Voltage Phase C-N      | $x0.1$ VAC   |
| NvoOutpCurrentA         | SNVT_amp                                         | 4x0039                    | Output Current Phase A        | x0.1A        |
| NvoOutpCurrentB         | SNVT_amp                                         | 4x0040                    | <b>Output Current Phase B</b> | x0.1A        |
| NvoOutpCurrentC         | SNVT_amp                                         | 4x0041                    | Output Current Phase C        | x0.1A        |
| NvoOutpPkCurrentA       | SNVT_amp                                         | 4x0042                    | Output Peak Current Phase A   | $x0.1$ A     |
| NvoOutpPkCurrentB       | SNVT_amp                                         | 4x0043                    | Output Peak Current Phase B   | x0.1 A       |
| NvoOutpPkCurrentC       | SNVT_amp                                         | 4x0044                    | Output Peak Current Phase C   | $x0.1$ A     |
| <b>NvoOutpFreq</b>      | SNVT_freq_hz                                     | 4x0051                    | <b>Output Frequency</b>       | $x0.1$ Hz    |
| NvoOutpPower            | SNVT_power                                       | 4x0052                    | <b>Output Power</b>           | 0.1 W        |
| NvoOutpPowerFact        | unsigned long                                    | 4x0053                    | <b>Output Power Factor</b>    | x0.01%       |
| NvoOutpCurrentN         | SNVT_amp                                         | 4x0092                    | <b>Output Current Phase N</b> | x0.1A        |

**Table 4-4 2033A, 9700 LonWorks Network Variable List (Output)**

**Table 4-5 2033A, 9700 LonWorks Network Variable List (BYPASS)**

| <b>Network Variable</b> | <b>Network</b><br><b>Variable Type</b> | <b>Modbus</b><br><b>Register</b> | <b>Measurement</b>       | <b>Notes</b> |
|-------------------------|----------------------------------------|----------------------------------|--------------------------|--------------|
| NvoBypVoltageAB         | SNVT volt                              | 4x0054                           | Bypass Voltage Phase A-B | $x0.1$ VAC   |
| NvoBypVoltageBC         | SNVT volt                              | 4x0055                           | Bypass Voltage Phase B-C | $x0.1$ VAC   |
| NvoBypVoltageCA         | SNVT volt                              | 4x0056                           | Bypass Voltage Phase C-A | $x0.1$ VAC   |
| NvoBypVoltageAN         | SNVT volt                              | 4x0057                           | Bypass Voltage Phase A-N | $x0.1$ VAC   |
| NvoBypVoltageBN         | SNVT volt                              | 4x0058                           | Bypass Voltage Phase B-N | $x0.1$ VAC   |
| NvoBypVoltageCN         | SNVT volt                              | 4x0059                           | Bypass Voltage Phase C-N | $x0.1$ VAC   |
| NvoBypFreq              | SNVT_freq_hz                           | 4x0066                           | <b>Bypass Frequency</b>  | $x0.1$ Hz    |

| <b>Network</b><br><b>Variable</b> | <b>Network</b><br><b>Variable</b><br><b>Type</b> | <b>Modbus</b><br><b>Register</b>     | <b>Bit</b>     | Code         | <b>Description</b>                                     |
|-----------------------------------|--------------------------------------------------|--------------------------------------|----------------|--------------|--------------------------------------------------------|
| NvoFault[0]                       | unsigned                                         | 4x0068                               | 1              | <b>UF007</b> | Converter Input Current Sensor Abnormal                |
|                                   | long                                             | Fault 1<br>$(Bits 0-15)$             | 2              | <b>UF105</b> | DC Voltage Sensor Circuit Abnormal                     |
|                                   |                                                  |                                      | 5              | UF102        | DC Undervoltage                                        |
|                                   |                                                  |                                      | 6              | <b>UF103</b> | DC Overvoltage                                         |
|                                   |                                                  |                                      | 11             | UF216        | <b>Inverter Output Current Sensor Abnormal</b>         |
|                                   |                                                  |                                      | 12             | UF201        | Inverter Output Overvoltage +15%                       |
|                                   |                                                  |                                      | 13             | <b>UF202</b> | Inverter Output Undervoltage -15%                      |
| NvoFault[1]                       | unsigned                                         | 4x0069                               | $\overline{0}$ | <b>UF306</b> | <b>UPS Control Power Circuit Error</b>                 |
|                                   | long                                             | Fault 1<br>(Bits 16-31)              | 3              | UF301        | UPS Control Microprocessor Circuit Error               |
|                                   |                                                  |                                      | 5              | <b>UF305</b> | <b>UPS Control Circuit Error</b>                       |
|                                   |                                                  |                                      | 10             | <b>UF203</b> | <b>Inverter Output Overcurrent</b>                     |
|                                   |                                                  |                                      | 12             | <b>UF302</b> | <b>UPS Control Microprocessor Circuit Error</b>        |
|                                   |                                                  |                                      | 13             | <b>UF303</b> | UPS Control Microprocessor Circuit Error               |
|                                   |                                                  |                                      | 15             | <b>UF304</b> | <b>UPS Control Microprocessor Circuit Error</b>        |
| NvoFault[2]                       | unsigned<br>long                                 | 4x0070<br>Fault 2<br>$(Bits 0-15)$   | 2              | UF216        | Sensor Abnormal                                        |
| NvoFault[3]                       | unsigned<br>long                                 | 4x0071<br>Fault 2<br>(Bits $16-31$ ) | None           | None         | Reserved, No alarms                                    |
| NvoFault[4]                       | unsigned                                         | 4x0072                               | $\overline{0}$ | <b>UF003</b> | Converter Abnormal                                     |
|                                   | long                                             | Fault 3<br>$(Bits 0-15)$             | 1              | UF212        | Fan Power Source Abnormal                              |
|                                   |                                                  |                                      | 2              | <b>UF107</b> | CB2 Abnormal                                           |
|                                   |                                                  |                                      | 3              | UF214        | Cooling Fan Thermal Relay Abnormal                     |
|                                   |                                                  |                                      | 5              | UF213        | Inverter or Converter Overtemperature                  |
|                                   |                                                  |                                      | 9              | <b>UF307</b> | <b>UPS Control Circuit Error</b>                       |
|                                   |                                                  |                                      | 11             | UF209        | 52C Abnormal (Not Closed)                              |
|                                   |                                                  |                                      | 12             | UF210        | 52C Abnormal (Not Open)                                |
|                                   |                                                  |                                      | 13             | <b>UF106</b> | DC Capacitor Abnormal                                  |
|                                   |                                                  |                                      | 15             | UF255        | 52C Abnormal                                           |
| NvoFault[5]                       | unsigned<br>long                                 | 4x0073<br>Fault 3                    | 3              | <b>UF309</b> | Inverter Output Voltage Sensed before 52C<br>Closed    |
|                                   |                                                  | (Bits 16-31)                         | $\overline{4}$ | <b>UF401</b> | 52S Abnormal (Not Closed or Closed without<br>command) |
|                                   |                                                  |                                      | 5              | <b>UF402</b> | 52S Abnormal (Not Opened or Open without<br>command)   |
|                                   |                                                  |                                      | 6              | UF215        | Frequent Overload                                      |

**Table 4-6 2033A, 9700 LonWorks Network Variable List (Alarms)**

| <b>Network</b><br>Variable | <b>Network</b><br><b>Variable Type</b> | <b>Modbus</b><br><b>Register</b>     | <b>Bit</b>       | Code                              | <b>Description</b>                                                                         |
|----------------------------|----------------------------------------|--------------------------------------|------------------|-----------------------------------|--------------------------------------------------------------------------------------------|
| NvoFault[6]                | unsigned long                          | 4x0074<br>Fault 4                    | $\theta$         | <b>UF053</b>                      | Input Contactor CB1 not Open under correct<br>sequence                                     |
|                            | $(Bits 0-15)$                          | $\mathbf{1}$                         | <b>UF052</b>     | Input Circuit Breaker CB1 Tripped |                                                                                            |
|                            |                                        |                                      | $\overline{c}$   | UF257                             | 52C Abnormal, did NOT Open after manual<br>transfer to bypass.                             |
|                            |                                        |                                      | $\mathfrak{Z}$   | UF451                             | 52S Abnormal NOT closed, or closed with<br>no manual transfer command.                     |
|                            |                                        |                                      | $\overline{4}$   | <b>UF153</b>                      | CB2 DC Circuit Breaker Tripped                                                             |
|                            |                                        |                                      | 5                | <b>UF154</b>                      | CB <sub>2</sub> Abnormal                                                                   |
|                            |                                        |                                      | 9                | <b>UF158</b>                      | <b>Battery Liquid Level Low</b>                                                            |
|                            |                                        |                                      | 10               | <b>UF157</b>                      | <b>Battery Overtemperature</b>                                                             |
|                            |                                        |                                      | 11               | <b>UF156</b>                      | CB2 Tripped (after prolonged battery<br>overtemperature 2Hr)                               |
|                            |                                        |                                      | 13               | <b>UF256</b>                      | Output Voltage Abnormal outside +/- 5%                                                     |
|                            |                                        |                                      | 15               | <b>UF352</b>                      | Control Power Supply Abnormal                                                              |
| NvoFault[7]                | unsigned long                          | 4x0075<br>Fault 4<br>(Bits $16-31$ ) | $\mathbf{0}$     | FU159                             | DC Ground Fault                                                                            |
|                            |                                        |                                      | $\overline{c}$   | <b>UF160</b>                      | DC Circuit Sensor Abnormal                                                                 |
|                            |                                        |                                      | 3                | <b>UF351</b>                      | DC Control Fuse Blown                                                                      |
|                            |                                        |                                      | $\overline{4}$   | <b>UF151</b>                      | DC Voltage Abnormal, DC Buss does not<br>return to Float after power restored (24Hr)       |
|                            |                                        |                                      | 5                | <b>UF152</b>                      | DC Voltage Abnormal, DC Buss does not<br>return to Equalize after power restored<br>(24Hr) |
|                            |                                        |                                      | 9                | UF162                             | DC Circuit Abnormal                                                                        |
|                            |                                        |                                      | 11               | <b>UF356</b>                      | <b>UPS Control Circuit Error</b>                                                           |
|                            |                                        |                                      | 12               | <b>UF357</b>                      | "Inverter Start" Switch Abnormal                                                           |
|                            |                                        |                                      | 13               | <b>UF358</b>                      | "Inverter Stop" Switch Abnormal                                                            |
|                            |                                        |                                      | 14               | <b>UF359</b>                      | "Inverter Operation" Switch Abnormal                                                       |
|                            |                                        |                                      | 15               | <b>UF360</b>                      | "Bypass Operation" Switch Abnormal                                                         |
| NvoFault[8]                | unsigned long                          | 4x0076<br>Fault 5                    | $\boldsymbol{0}$ | <b>UF255</b>                      | 52C Abnormal, Opened during Inverter Load<br>Supply                                        |
|                            |                                        | $(Bits 0-15)$                        | $\mathbf{2}$     | <b>UF355</b>                      | <b>UPS Control Circuit Error</b>                                                           |
| NvoFault[9]                | unsigned long                          | 4x0077<br>Fault 5<br>(Bits 16-31)    | None             | None                              | Reserved, No alarms                                                                        |
| NvoFault[10]               | unsigned long                          | 4x0078<br>Fault 6<br>$(Bits 0-15)$   | $\mathbf{1}$     | <b>UA802</b>                      | AC Input Frequency Out of Range                                                            |
| NvoFault[11]               | unsigned long                          | 4x0079<br>Fault 6<br>(Bits 16-31)    | None             | None                              | Reserved, No alarms                                                                        |

**Table 4-7 2033A, 9700 LonWorks Network Variable List (Alarms)**

| <b>Network</b><br><b>Variable</b> | <b>Network</b><br><b>Variable Type</b> | <b>Modbus</b><br><b>Register</b> | <b>Bit</b>       | Code         | <b>Description</b>                                                                                   |
|-----------------------------------|----------------------------------------|----------------------------------|------------------|--------------|----------------------------------------------------------------------------------------------------|
| NvoFault[12]                      | unsigned long                          | 4x0080                           | $\boldsymbol{0}$ | <b>UF056</b> | Converter Input Current Overload                                                                     |
|                                   |                                        | Fault 7<br>$(Bits 0-15)$         | $\mathbf{1}$     | <b>UF058</b> | Cooling Fan Abnormal (Converter Circuit)                                                             |
|                                   |                                        |                                  | 2                | <b>UF057</b> | Converter Overtemperature                                                                            |
|                                   |                                        |                                  | 3                | <b>UF362</b> | <b>UPS Control Circuit Error</b>                                                                     |
|                                   |                                        |                                  | $\overline{4}$   | <b>UF161</b> | CB2 Tripped (DC Voltage Abnormal) DC<br>Buss does not return to Float after power<br>restored (48Hr) |
|                                   |                                        |                                  | 5                | <b>UF254</b> | 88C Abnormal - Fan AC Source Abnormal<br>during Inverter Operation                                   |
|                                   |                                        |                                  | 6                | <b>UF059</b> | Converter Abnormal, Preliminary Charge<br>Impossible                                                 |
|                                   |                                        |                                  | 7                | <b>UF060</b> | Converter Abnormal                                                                                   |
|                                   |                                        |                                  | 8                | <b>UF363</b> | Voltage Adjust Error                                                                                 |
|                                   |                                        |                                  | 9                | <b>UF258</b> | Frequent Overload                                                                                    |
| NvoFault[13]                      | unsigned long                          | 4x0081                           | 8                | <b>UF806</b> | Inverter Overload > 100%                                                                             |
|                                   |                                        | Fault 7<br>(Bits 16-31)          | 9                | <b>UF807</b> | Inverter Overload > 110%                                                                             |
|                                   |                                        |                                  | 10               | <b>UF808</b> | Inverter Overload > 125%                                                                             |
|                                   |                                        |                                  | 11               | <b>UF809</b> | Inverter Overload > 150%                                                                             |
|                                   |                                        |                                  | 12               | <b>UF810</b> | Inverter Overload, Momentary Overcurrent<br>while load powered by inverter                           |
|                                   |                                        |                                  | 13               | <b>UF836</b> | Converter Overload                                                                                   |
| NvoFault[14]                      | unsigned long                          | 4x0082                           | $\boldsymbol{0}$ | <b>UA823</b> | CB1 OFF, AC Input Contactor OPEN                                                                     |
|                                   |                                        | Fault 8<br>$(Bits 0-15)$         | $\mathbf{1}$     | <b>US824</b> | CB2 OFF, DC Contactor OPEN                                                                           |
|                                   |                                        |                                  | $\overline{c}$   | <b>UA826</b> | CB101 OFF, Control Breaker Opened<br>During Inverter Load Supply.                                    |
|                                   |                                        |                                  | 5                | <b>UA819</b> | <b>Remote Start Button Abnormal</b>                                                                  |
|                                   |                                        |                                  | 6                | <b>UA820</b> | Remote Stop button Abnormal                                                                          |
|                                   |                                        |                                  | 7                | <b>UA812</b> | Bypass Voltage Out of Range +-20%                                                                    |
|                                   |                                        |                                  | 8                | <b>UA817</b> | <b>Emergency Stop Activated</b>                                                                      |
|                                   |                                        |                                  | 9                | <b>UA827</b> | 52C Not Permitted, Transfer Permitted<br>switch open                                                 |
|                                   |                                        |                                  | 10               | <b>UA830</b> | AC Input Undervoltage                                                                                |
|                                   |                                        |                                  | 11               | None         | Manual Bypass Switch ON                                                                              |
|                                   |                                        |                                  | 12               | <b>UA803</b> | <b>AC Input Phase Rotation Error</b>                                                                 |
|                                   |                                        |                                  | 13               | <b>UA805</b> | Ambient Temperature Abnormal HIGH                                                                    |
|                                   |                                        |                                  | 14               | <b>UA804</b> | <b>Battery DC Precharge Circuit Abnormal</b>                                                         |
|                                   |                                        |                                  | 15               | <b>UA801</b> | AC Input Voltage Out of Range - Fell below<br>-18% threshold.                                        |

**Table 4-8 2033A, 9700 LonWorks Network Variable List (Alarms)**

| <b>Network</b><br><b>Variable</b> | <b>Network</b><br>Varible<br><b>Type</b> | <b>Modbus</b><br><b>Register</b> | <b>Bit</b>     | Code         | <b>Description</b>                                                         |
|-----------------------------------|------------------------------------------|----------------------------------|----------------|--------------|----------------------------------------------------------------------------|
| NvoFault[15]                      | unsigned                                 | 4x0083                           | 0              | <b>UA811</b> | Bypass Voltage Out of Range +/-15%                                         |
|                                   | long                                     | Fault 8<br>(Bits 16-31)          | $\mathbf{1}$   | <b>NONE</b>  | Transfer Failure (Load Stop)                                               |
|                                   |                                          |                                  | 2              | <b>UA813</b> | <b>Bypass Phase Rotation Error</b>                                         |
|                                   |                                          |                                  | 3              | <b>UA814</b> | <b>Bypass Frequency Out of Range</b>                                       |
|                                   |                                          |                                  | 4              | <b>UA816</b> | Extended Bypass Operation (10 minutes)                                     |
|                                   |                                          |                                  | 5              | <b>UA831</b> | <b>Emergency Bypass Switch ON</b>                                          |
|                                   |                                          |                                  | 6              | <b>UA822</b> | Generator Operation (Transfer to Bypass not permitted)                     |
|                                   |                                          |                                  | 8              | <b>UA832</b> | Interrupted Transfer to Bypass                                             |
|                                   |                                          |                                  | 9              | <b>UA821</b> | UPS Stopped (Transfer Inhibited, Bypass Voltage out of range)              |
|                                   |                                          |                                  | 10             | <b>UA835</b> | UPS Stopped (Transfer Inhibited, Inverter Asynchronous)                    |
|                                   |                                          |                                  | 11             | <b>UA804</b> | <b>Battery Abnormal</b>                                                    |
| NvoStatus1Lo                      | unsigned                                 | 4x0084                           | 0              |              | Inverter is operating and powering the load                                |
|                                   | long                                     | Status 1<br>(Bits 0-15)          | $\mathbf{1}$   |              | Ex. Alarm, Minor Fault                                                     |
|                                   |                                          |                                  | 2              |              | <b>Inverter Running</b>                                                    |
|                                   |                                          |                                  | 3              |              | Inverter S/S, Inverter is Started from Local or Remote                     |
|                                   |                                          |                                  | 4              |              | Battery Operation 1, 3 minute alarm time delay after battery<br>backup     |
|                                   |                                          |                                  | 5              |              | Battery Low Voltage, near depletion due to prolonged AC Fail               |
|                                   |                                          |                                  | 6              |              | Overload, UPS Output Capacity Exceeded                                     |
|                                   |                                          |                                  | 7              |              | Overload, (Level Reached)                                                  |
|                                   |                                          |                                  | 8              |              | <b>Enable to Remote Operation</b>                                          |
|                                   |                                          |                                  | 9              |              | <b>Remote Operation</b>                                                    |
|                                   |                                          |                                  | 10             |              | Battery Depletion, Shutdown Imminent                                       |
|                                   |                                          |                                  | 11             |              | Battery Abnormal, Overtemperature or Low Liquid Level                      |
|                                   |                                          |                                  | 12             |              | Converter Operation, 1=Running                                             |
|                                   |                                          |                                  | 13             |              | Battery Operation 2, UPS in Battery Backup Mode                            |
|                                   |                                          |                                  | 14             |              | CB1 1=Closed                                                               |
|                                   |                                          |                                  | 15             |              | CB2 1=Closed                                                               |
| NvoStatus1Hi                      | unsigned                                 | 4x0085                           | $\overline{0}$ |              | Converter is operating and supplying Inverter                              |
|                                   | long                                     | Status 1<br>(Bits 16-31)         | $\mathbf{1}$   |              | Battery Operation 3, No alarm time delay after battery backup<br>initiated |
|                                   |                                          |                                  | $\overline{c}$ |              | 52C 1=Closed                                                               |
|                                   |                                          |                                  | 3              |              | AC Input Abnormal, Voltage or Frequency out of range                       |
|                                   |                                          |                                  | 4              |              | Equalize Charge, UPS in Equalize Mode                                      |
|                                   |                                          |                                  | 5              |              | Output Overload, (Inverter Stop)                                           |
|                                   |                                          |                                  | 6              |              | <b>Test Mode</b>                                                           |
|                                   |                                          |                                  | 7              |              | Output Switch Abnormal, 52S or 52C Abnormal                                |
|                                   |                                          |                                  | 8              |              | <b>Battery Charge</b>                                                      |

**Table 4-9 2033A, 9700 LonWorks Network Variable List (Alarms and Status)**

| <b>Network</b><br><b>Variable</b> | <b>Network</b><br><b>Variable Type</b> | <b>Modbus</b><br><b>Register</b>                 | <b>Bit</b>                                                              | <b>Description</b>                                       |
|-----------------------------------|----------------------------------------|--------------------------------------------------|-------------------------------------------------------------------------|----------------------------------------------------------|
| NvoStatus2Lo                      | unsigned long                          | 4x0086                                           | $\mathbf{0}$                                                            | CB1 Alarm                                                |
|                                   |                                        | Status 2<br>$(Bits 0-15)$                        | $\mathbf{1}$                                                            | CB <sub>2</sub> Alarm                                    |
|                                   |                                        |                                                  | 2                                                                       | 52C Alarm                                                |
| NvoStatus2Hi                      | unsigned long                          | 4x0087<br>Status <sub>2</sub><br>(Bits $16-31$ ) | <b>NONE</b>                                                             | Reserved                                                 |
| NvoStatus3Lo                      | unsigned long                          | 4x0088                                           | $\overline{0}$                                                          | Synchronism, Inverter is synchronized to external source |
|                                   |                                        | Status 3<br>$(Bits 0-15)$                        | $\mathbf{1}$                                                            | Asnychronism, Inverter is in the free running mode       |
|                                   |                                        | 2                                                | Voltage Equalize Answer, DC Voltage reached equalizing voltage<br>level |                                                          |
|                                   |                                        | 5                                                | 52S 1= $Closed$                                                         |                                                          |
|                                   |                                        |                                                  | 6                                                                       | CB3 1=Closed                                             |
|                                   |                                        |                                                  | $\tau$                                                                  | Bypass Operation, Load powered via static Bypass Line    |
|                                   |                                        |                                                  | 8                                                                       | Bypass Input Abnormal, Voltage or Frequency Out of Range |
|                                   |                                        |                                                  | 10                                                                      | <b>Bypass Abnormal</b>                                   |
|                                   |                                        |                                                  | 12                                                                      | Synchronism 2                                            |
|                                   |                                        |                                                  | 13                                                                      | Load Supply, Load powered by UPS (Inverter or Bypass)    |
|                                   |                                        |                                                  | 14                                                                      | Generator Operation, 1=UPS on Generator                  |
| NvoStatus4Lo                      | unsigned long                          | 4x0090<br><b>EX Status</b>                       | $\overline{0}$                                                          | Direction of Battery Current (1=Discharge, 0=Charging)   |
|                                   |                                        | $(Bits 0-15)$                                    | $\mathbf{1}$                                                            | <b>Battery Floating</b>                                  |
|                                   |                                        |                                                  | $\overline{c}$                                                          | <b>Input Power Failure Detection</b>                     |
|                                   |                                        |                                                  | 3                                                                       | <b>Input Power Failure</b>                               |

**Table 4-10 2033A, 9700 LonWorks Network Variable List (Status)**

# **2033C Neuron Program**

Table 4-11 shows the LonWorks files to be used when interfacing the Mitsubishi 2033C UPS.

**Table 4-11 2033C Files**

| <b>File</b> | <b>Description</b>                                                      |
|-------------|-------------------------------------------------------------------------|
| 2033C.APB   | Application Image (used by LonMaker)                                    |
| 2033C.NC    | Neuron C source file                                                    |
| 2033C.NXE   | Executable interface file (used by other LonWorks management)<br>tools) |
| 2033C.XIF   | External Interface File (used by LonMaker)                              |

| <b>Network Variable</b> | <b>Network</b><br><b>Variable Type</b> | <b>Modbus</b><br>Register | <b>Measurement</b>                 | <b>Notes</b>                                                                            |
|-------------------------|----------------------------------------|---------------------------|------------------------------------|-----------------------------------------------------------------------------------------|
| <b>NvoBattCondition</b> | unsigned long                          | 4x0002                    | <b>Battery Condition</b>           | Integer Value<br>$0 = Good$<br>$1=Weak$<br>$2 = Replace$                                |
| <b>NvoBattStatus</b>    | unsigned long                          | 4x0003                    | <b>Battery Status</b>              | Integer Value<br>$0=OK$<br>$1 = L$ ow<br>$2 =$ Depleted                                 |
| NvoBattCharge           | unsigned long                          | 4x0004                    | <b>Battery Charge</b>              | Integer Value<br>$0 =$ Floating<br>$1 = Charging$<br>$2 =$ Resting<br>$3 = Discharging$ |
| NvoSecondsOnBatt        | SNVT_time_sec                          | 4x0005                    | Seconds on Battery                 | $x0.1$ Seconds                                                                          |
| <b>NvoMinutesRemain</b> | SNVT time min                          | 4x0006                    | <b>Estimated Minutes Remaining</b> | <b>Minutes</b>                                                                          |
| <b>NvoPercBattLeft</b>  | SNVT switch                            | 4x0007                    | % Battery Charge Left              | x0.5%                                                                                   |

**Table 4-12 2033C LonWorks Network Variables List (Battery)**

**Table 4-13 2033C LonWorks Network Variable List (Input)**

| <b>Network</b><br><b>Variable</b> | <b>Network</b><br><b>Variable Type</b> | <b>Modbus</b><br><b>Register</b> | <b>Measurement</b>     | <b>Notes</b> |
|-----------------------------------|----------------------------------------|----------------------------------|------------------------|--------------|
| NvoInpLineBads                    | unsigned long                          | 4x0014                           | <b>Input Line Bads</b> | Count        |
| NvoInpFreq                        | SNVT_freq hz                           | 4x0016                           | <b>Input Frequency</b> | $x0.1$ Hz    |
| NvoInpVoltage                     | SNVT volt                              | 4x0022                           | Input Voltage          | $x0.1$ VAC   |
| NvoInpCurrent                     | SNVT_amp                               | 4x0025                           | <b>Input Current</b>   | $x0.1$ A     |
| NvoInpPower                       | SNVT_power                             | 4x0029                           | <b>Input Power</b>     | x0.1 W       |

**Table 4-14 2033C LonWorks Network Variable List (Output)**

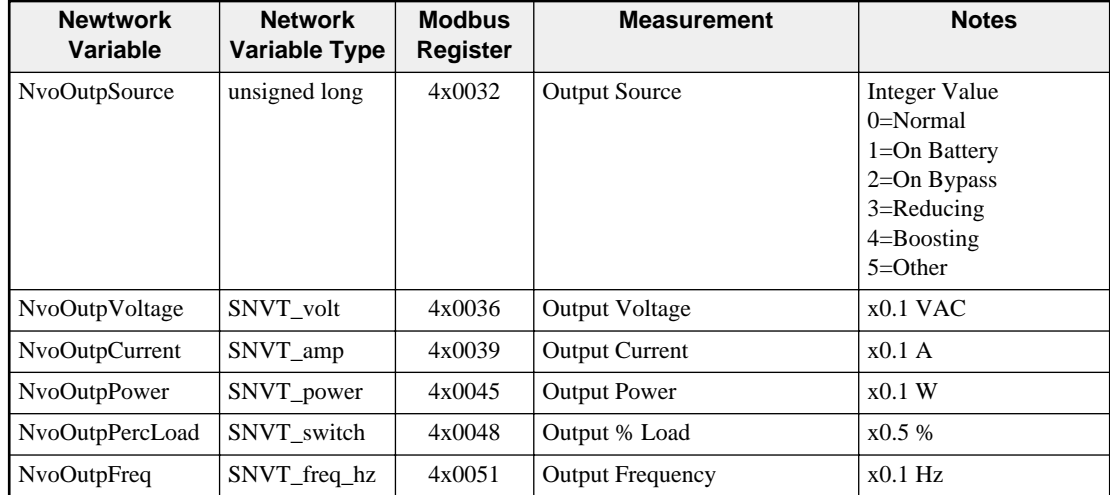

| <b>Network</b><br><b>Variable</b> | <b>Network</b><br><b>Variable Type</b> | <b>Modbus</b><br><b>Register</b> | <b>Bit</b>   | <b>Description</b>             |
|-----------------------------------|----------------------------------------|----------------------------------|--------------|--------------------------------|
| <b>NvoAlarms</b>                  | unsigned long                          | 4x0067                           | $\Omega$     | Temperature Alarm              |
|                                   |                                        |                                  | $\mathbf{1}$ | Input Bad Alarm                |
|                                   |                                        |                                  | 2            | Output Bad Alarm               |
|                                   |                                        |                                  | 3            | <b>Overload Alarm</b>          |
|                                   |                                        |                                  | 4            | <b>Bypass Bad Alarm</b>        |
|                                   |                                        |                                  | 5            | Output Off Alarm               |
|                                   |                                        |                                  | 6            | <b>UPS Shutdown Alarm</b>      |
|                                   |                                        |                                  | 7            | Charger Failure Alarm          |
|                                   |                                        |                                  | 8            | System Off Alarm               |
|                                   |                                        |                                  | 9            | Fan Failure Alarm              |
|                                   |                                        |                                  | 10           | Fuse Failure Alarm             |
|                                   |                                        |                                  | 11           | General Fault Alarm            |
|                                   |                                        |                                  | 12           | Awaiting Power Alarm           |
|                                   |                                        |                                  | 13           | Shutdown Pending Alarm         |
|                                   |                                        |                                  | 14           | <b>Shutdown Imminent Alarm</b> |
|                                   |                                        |                                  | 15           | Reserved                       |

**Table 4-15 2033C LonWorks Network Variable List (Alarms)**

# **2033D Neuron Program**

Table 4-11 shows the LonWorks files to be used when interfacing the Mitsubishi 2033D, 7011A, 9800AD, and 9900 UPS. As of September 3, 2009, the files use Standard Network Variable Types, rather than the unsigned longs that were previously used.

| File      | <b>Description</b>                                                  |
|-----------|---------------------------------------------------------------------|
| 2033D.APB | Application Image (used by LonMaker)                                |
| 2033D.NC  | Neuron C source file                                                |
| 2033D.NXE | Executable interface file (used by other LonWorks management tools) |
| 2033D.XIF | External Interface File (used by LonMaker)                          |

**Table 4-16 2033D, 7011A, 9800AD, 9900 Neuron Files**

| <b>Network Variable</b>            | <b>Network</b><br><b>Variable Type</b> | <b>Modbus</b><br>Register | <b>Measurement</b>     | <b>Notes</b>                                                                           |
|------------------------------------|----------------------------------------|---------------------------|------------------------|----------------------------------------------------------------------------------------|
| <b>NvoBattStatus</b>               | unsigned long                          | 4x0003                    | <b>Battery Status</b>  | Integer Value<br>$0=OK$<br>$l = L$ ow<br>$2 = Depleted$                                |
| NvoBattCharge                      | unsigned long                          | 4x0004                    | <b>Battery Charge</b>  | Integer Value<br>$0 =$ Floating<br>$1 = Charging$<br>$2=$ Resting<br>$3 = Discharging$ |
| NvoSecondsOnBatt                   | SNVT_time_sec                          | 4x0005                    | Seconds on Battery     | $x0.1$ Seconds                                                                         |
| <b>NvoPercBattLeft</b>             | 4x0007<br>SNVT switch                  |                           | % Battery Charge Left  | x0.5%                                                                                  |
| SNVT_volt<br><b>NvoBattVoltage</b> |                                        | 4x0008                    | <b>Battery Voltage</b> | $x0.1$ VDC                                                                             |

**Table 4-17 2033D, 7011A, 9800AD, 9900 LonWorks Network Variable List (Battery)**

#### **Table 4-18 2033D, 7011A, 9800AD, 9900 LonWorks Network Variable List (Input)**

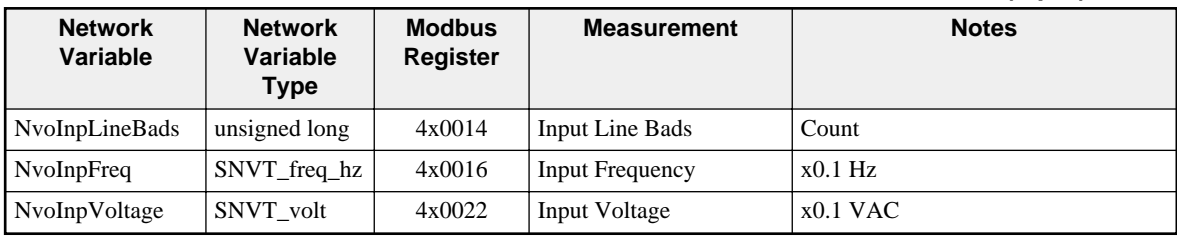

#### **Table 4-19 2033D, 7011A, 9800AD, 9900 Register List (Output)**

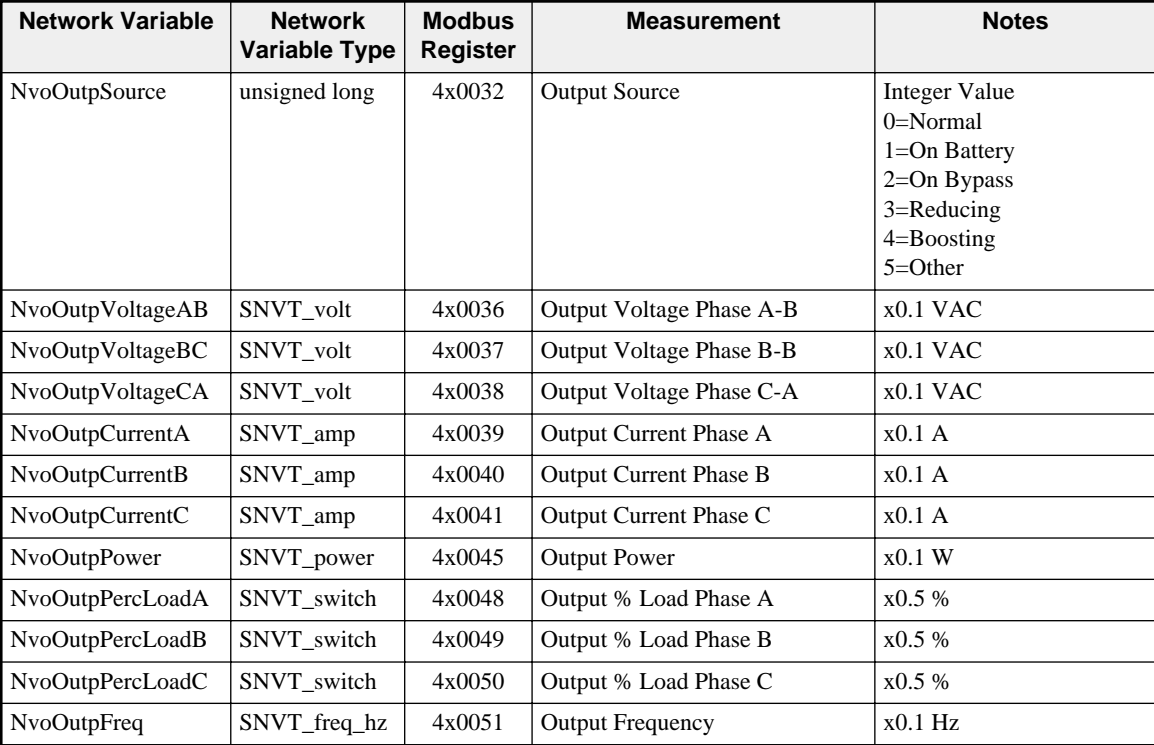

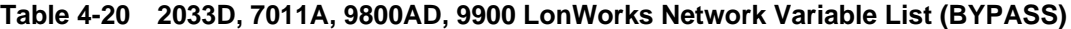

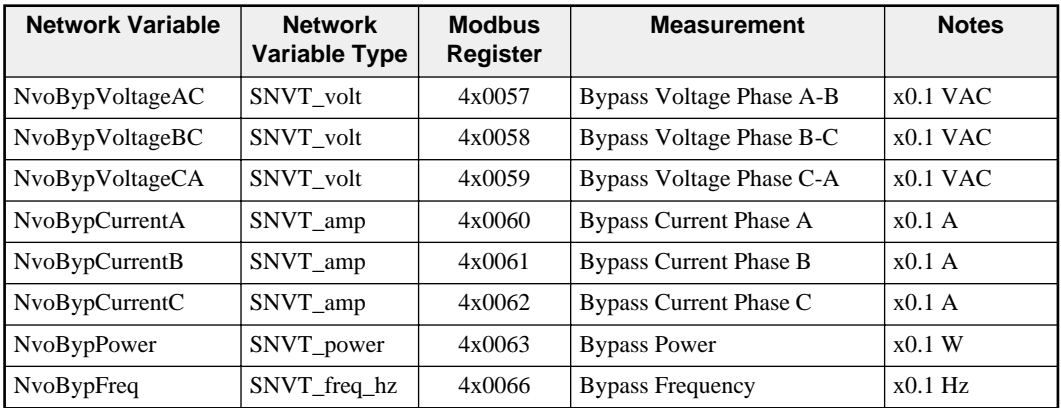

### **Table 4-21 2033D, 7011A, 9800AD, 9900 LonWorks Network Variable List (Alarms)**

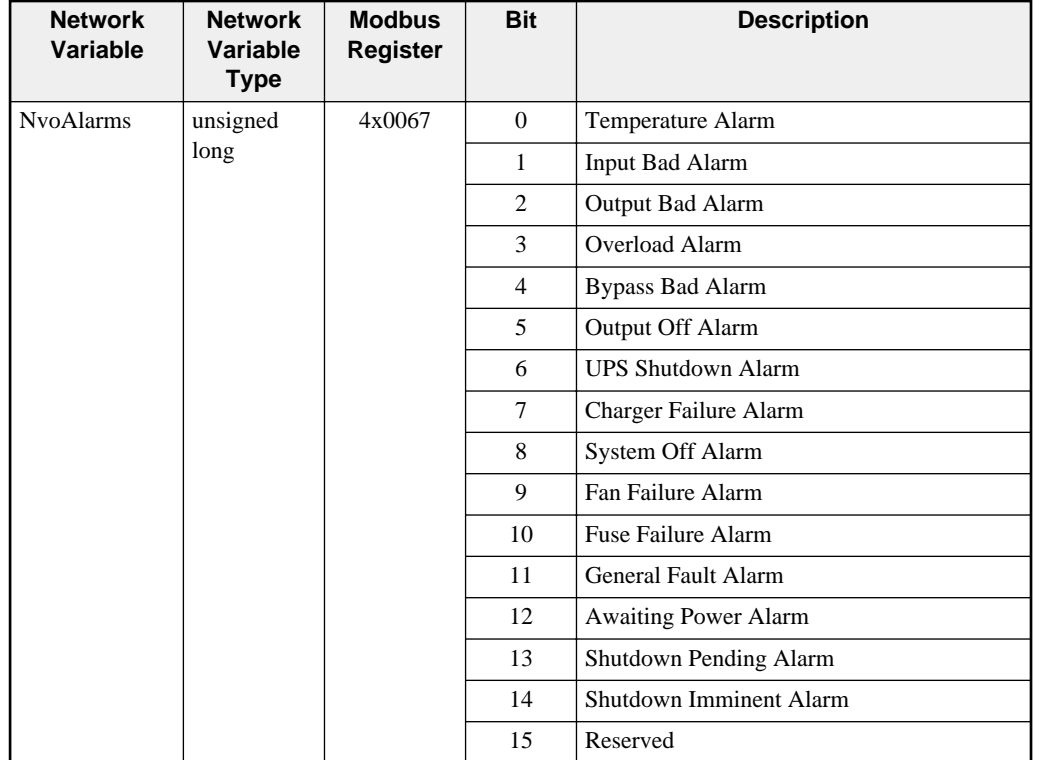

# **5 Examples**

# **Example 1**

Figure 5-1 shows system with three UPSs to be connected to a Modbus master. UPS 1 is a 2033C, UPS 2 is a 9700, and UPS 3 is a 9800AD. Each UPS has its own MUCM connected via an MU1 RS-232 cable. The Modbus RTU Master has an RS-485 port and is configured for 19200 baud, 8 data bits, 1 stop bit and NONE parity. Each MUCM is configured as shown in Table 5-1.

| <b>Parameter</b>    | <b>MUCM1</b>        |                      | <b>MUCM 2</b> |                      | <b>MUCM3</b>         |                      |
|---------------------|---------------------|----------------------|---------------|----------------------|----------------------|----------------------|
|                     | Port 1              | Port 2               | Port 1        | Port 2               | Port 1               | Port 2               |
| Mem/Run/Halt Switch | Run                 | Ignored              | Run           | Ignored              | Run                  | Ignored              |
| Protocol Mode       | 2033C<br><b>UPS</b> | Modbus<br><b>RTU</b> | 9700 UPS      | Modbus<br><b>RTU</b> | 9800AD<br><b>UPS</b> | Modbus<br><b>RTU</b> |
| <b>Baud Rate</b>    | 9600                | 19200                | 9600          | 19200                | 9600                 | 19200                |
| Parity              | Auto                | <b>NONE</b>          | Auto          | <b>NONE</b>          | Auto                 | <b>NONE</b>          |
| Data Bits           | 8                   | 8                    | 8             | 8                    | 8                    | 8                    |
| <b>Stop Bits</b>    |                     |                      |               |                      |                      |                      |
| Slave Address       | N/A                 |                      | N/A           | $\overline{c}$       | N/A                  | 3                    |

**Table 5-1 Example 1 Settings**

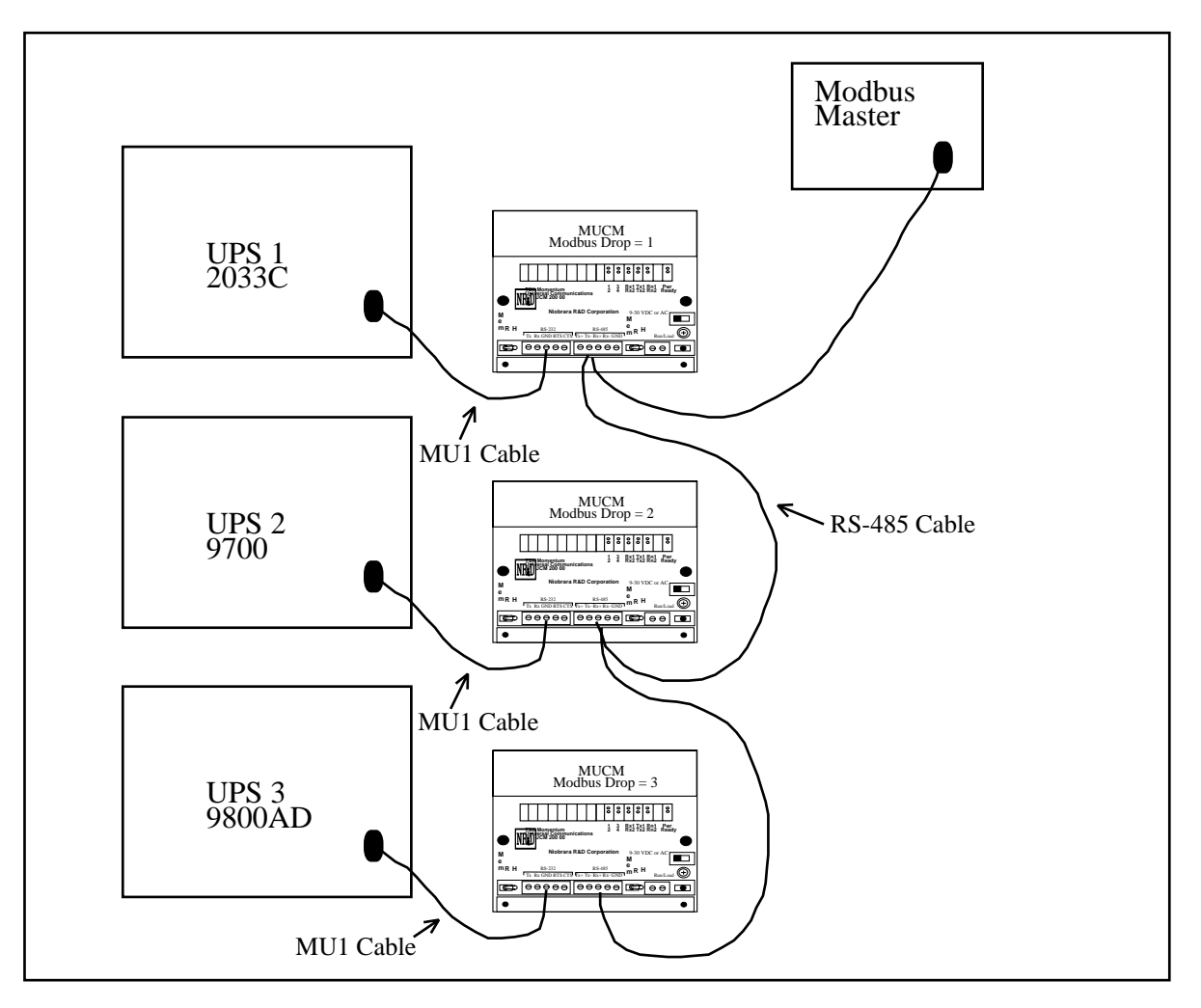

#### **Figure 5-1 Example 1 Layout**

Port 2 of the MUCM is RS-485 so a simple 4-wire cable is required to connect to most Modbus equipment. A twisted pair cable such as Belden 8723 should be used with one pair on the TX and the other pair on the RX circuit.

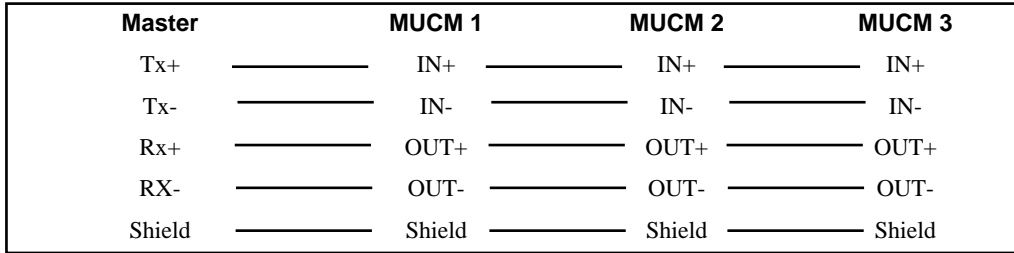

#### **Figure 5-2 4-wire RS-485 Example**

If the Modbus Master has a 2-wire RS-485 port then use a single twisted pair cable and jumper the IN+ to OUT+ at each MUCM for the  $(+)$  connection as well as jumper the IN- to OUT- for the (-) connection.

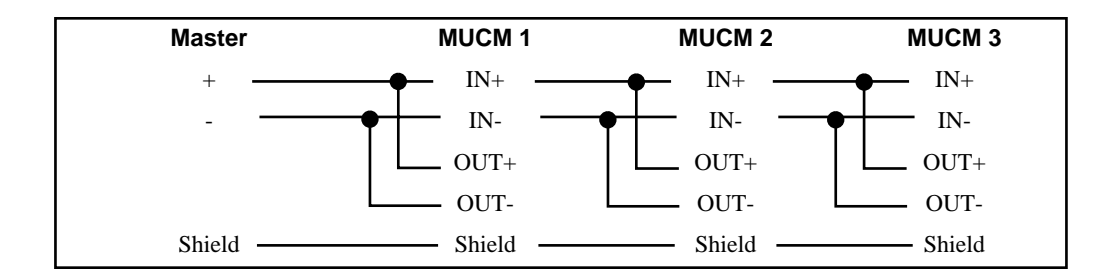

**Figure 5-3 2-wire RS-485 Example**

# **Testing and Troubleshooting**

**6**

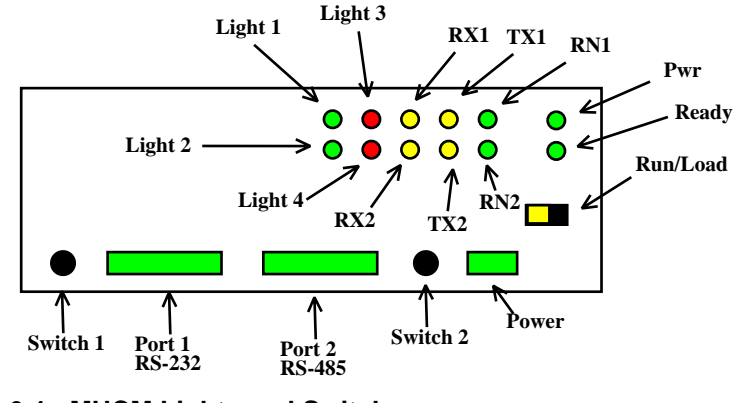

**Figure 6-1 MUCM Lights and Switches**

## **Switches**

- Switch 1 controls the running of the Mitsubishi application.
	- Mem Prot The far left position forces the unit to enable the configuration terminal server on the RS-232 port or set the RS-485 port to debug mode.

For the terminal setup mode set Switch 2 to RUN or MEM PROT. The RN1 light will be on and lights 1, 2, 3, and 4 will all be on to indicate the terminal server is enabled. Connect an MU1 cable to the RS-232 port to a PC and run a terminal emulator (Hyperterminal) at 9600,N,8,1, with VT100 emulation.

For the RS-485 port debug mode set Switch 2 to Halt. Then connect Hyperterminal to the RS-485 mode at 9600,N,8,1 with VT100 emulation for debugging data from the UPS connection.

— Run - The middle position is the normal running setting for this switch. The RN1 light should be on and other lights may be on or flashing to indicate operation.

— Halt - The right position of this switch halts the application. Move to this position when loading new versions of the application with qload.

- Switch 2 is ignored by the MUCM.
- The Run/Load switch is used for loading firmware into the MUCM with FWLOAD. Normally, this switch is in RUN but is moved to LOAD before starting the download. Light 3 is ON when the switch is in LOAD.

# **MUCM Lights**

The MUCM has several lights to give indication of activity of the application and serial ports.

- The **Pwr** light is green and indicates that the MUCM is powered and booted.
- The **Ready** light is green and indicates that the MUCM is communicating with a tophat adaptor. This light will not be on because the a tophat is not used.
- The green **RN1** light indicates that the application is running. This lights should be on when the switch 1 is in RUN or MEM PROT. If the switch is in a run position but the RN1 light is off then qload the application.
- The green **RN2** light indicates that an application 2 is running. This light should always be off in the Mitsubishi application.
- The yellow **Tx1** light indicates that the MUCM RS-232 port is transmitting data. This light should normally be quickly flashing as the MUCM polls the UPS.
- The yellow **Rx1** light indicates that the MUCM RS-232 port is receiving data. This light should normally be quickly flashing as the MUCM polls the UPS.
- The yellow **Tx2** light indicates that the MUCM RS-485 port is transmitting data. This light should normally be occasionally flashing as the Modbus Master polls the MUCM.
- The yellow **Rx2** light indicates that the MUCM RS-485 port is receiving data. This light should normally be occasionally flashing as the Modbus Master polls the MUCM. This light may flash without the Tx2 light as the Modbus Master polls other devices on the RS-485 network.
- Light 1 is a green light controlled by the application. If light 1 is on but light 3 is off the MUCM is communicating with the UPS and the device is SEC If lights 1, 2, 3, and 4 are all on then the unit is in the configuration terminal server mode.
- **Light 2** is a green light controlled by the application. Light 2 should come on briefly with each Modbus message that is received by the MUCM. This light will flash very quickly if the message is not intended for the MUCM. It will be on briefly longer if the MUCM processes the message. If lights 1, 2, 3, and 4 are all on then the unit is in the configuration terminal server mode. If lights 2 and 3 are on then the unit is in the RS-485 port debug terminal server mode.
- **Light 3** is a red light controlled by the application. Light 3 indicates an error in the communication with the UPS. If lights 1, 2, 3, and 4 are all on then the unit is in th**\**e configuration terminal server mode.

• **Light 4** is a red light controlled by the application. Light 4 indicates an error in the Modbus RS-485 communication. If the MUCM detects a parity or framing error on the RS-485 port then it will turn on light 4 for 250mS. If the MUCM receives a Modbus message for the UPS but the UPS is not responding then the MUCM will turn on light 4 for 1 second. If lights 1, 2, 3, and 4 are all on then the unit is in the configuration terminal server mode. If lights 2 and 3 are on then the unit is in the RS-485 port debug terminal server mode.

## **Testing the UPS Connection**

Hyperterminal and an RS-232<>RS-485 converter may be used to verify the data from the UPS.

- 1 Connect the PC to the MUCM RS-232 port with an MU1 cable.
- 2 Start Hyperterminal and set it for 9600 baud, 8 data bits, 1 stop bit, NONE parity.
- 3 Move switch 1 to MEM PROT to set the MUCM for setup terminal server. Lights 1, 2, 3, and 4 should come on.
- 4 Press the "p" key to edit the ports.
- 5 Press the space bar to select port 2, then press Enter.
- 6 Press the space bar to select "Debug Server" and press Enter.
- 7 Press Enter until the port settings are finished. Make note of the baud rate and parity of port 2.
- 8 Now move switch 1 to RUN. The 1, 2, 3, and 4 lights should go out and then the 2 and 4 lights should come on.
- 9 Disconnect the RS-232 cable from the PC and connect it back to the UPS. The MUCM should start communicating with the UPS and the 3 light should not be blinking. The tx2 light should be blinking with each blink of the tx1 light.
- 10 Connect the PC to the RS-485 port of the MUCM through an RS-232<>RS-485 converter.
- 11 Adjust the settings of Hyperterminal to match the baud rate and parity of the MUCM port 2. Data from the UPS should start appearing in the Hyperterminal screen.
- 12 When finished with the debugging, set port 2 back to Modbus RTU Slave through the setup server.

## **Testing the Modbus Connection**

The program ZAPREG32.EXE may be used to quickly test the Modbus settings on the MUCM.

- 1 Connect the Niobrara SC912 cable or other RS-232<>RS-422 converter to the MUCM port 2 and the serial port of the PC. The SC912 external power supply must be used.
- 2 Open a Command Prompt and change directories to the location where the mitsubishi.zip file was extracted. On most Windows systems do a Start, Programs, Accessories, Command Prompt.

3 From the command line enter the following:

>zapreg32 com1:9600,e,8,1 254 -b

where com1: is the PC's com port, 9600,e,8,1 are the settings of the MUCM's RS-485 port, 254 is a special drop number that the MUCM will respond to whether it is talking to the UPS or not, and the -b tells zapreg to use Modbus RTU.

A screen like Figure 6-2 should appear. The left column is the Holding Register number, the data is shown in the HEX, SIGNED, and UNSIGNED columns. The arrow keys and Page UP/Down may be used to move around. Values may be entered directly and the change occurs when the Enter key is pressed.

When finished verifying that the communication is good, press ESC and the program will exit.

To verify that the UPS data is present, substitute the Modbus Slave address (default=1) for the 254 in the command line above. If the MUCM is talking to the UPS then the UPS data will be displayed. If the MUCM is not talking to the UPS then "Read Reply Timeout" will be displayed on zapreg.

| [63] C:\WINNT\system32\cmd.exe - zapreg32 com1:9600,e,8,1 1 -b<br>$ \Box$ $\times$ |             |               |               |             |                                        |  |
|------------------------------------------------------------------------------------|-------------|---------------|---------------|-------------|----------------------------------------|--|
|                                                                                    |             |               |               |             | SY/MAX Register Uiewer                 |  |
| Niobrara R&D                                                                       |             |               |               |             | 01Nov02                                |  |
|                                                                                    |             |               |               |             | Mode 1 32768                           |  |
| <b>REGSTR</b>                                                                      | <b>HEX</b>  | <b>UNSIGN</b> | <b>SIGNED</b> | <b>STAT</b> |                                        |  |
| 1                                                                                  | 0001        | 1             | 1             | 8000        |                                        |  |
| $\mathbf{2}$                                                                       | 0000        | Ø             | ø             | 8000        | Sy/Max Register Uiewer                 |  |
| 3                                                                                  | 0000        | Ø             | ø             | 8000        |                                        |  |
| $\overline{\mathbf{4}}$                                                            | 0000        | Ø             | ø             | 8000        | Up and Down arrows to select register, |  |
| 5                                                                                  | 0000        | Й             | ø             | 8000        | Page Up and Page Down to change by 10, |  |
| 6                                                                                  | <b>01D6</b> | 470           | 470           | 8000        | Left and Right arrows to select mode,  |  |
| 7                                                                                  | 0000        | Й             | ø             | 8000        | 09, AF to enter new value,             |  |
| 8                                                                                  | <b>02AA</b> | 682           | 682           | 8000        | Up/Down Arrow to build block write,    |  |
| 9                                                                                  | 0000        | Ø             | ø             | 8000        | Enter to update without moving,        |  |
| 10                                                                                 | 0000        | Ø             | ø             | 8000        | F10 to acknowledge error,              |  |
| 11                                                                                 | 0000        | Ø             | ø             | 8000        |                                        |  |
| 12                                                                                 | 0000        | Ø             | ø             | 8000        | Escape to exit.                        |  |
| 13                                                                                 | 0000        | Ø             | ø             | 8000        |                                        |  |
| 14                                                                                 | 0017        | 23            | 23            | 8000        |                                        |  |
| 15                                                                                 | 0000        | Ø             | ø             | 8000        |                                        |  |
| 16                                                                                 | 0258        | 600           | 600           | 8000        |                                        |  |
| 17                                                                                 | 0000        | ø             | ø             | 8000        |                                        |  |
| 18                                                                                 | 0000        | Ø             | ø             | 8000        |                                        |  |
| 19                                                                                 | 0000        | Ø             | ø             | 8000        |                                        |  |
| 20                                                                                 | 0000        | Й             | Й             | 8000        |                                        |  |
|                                                                                    |             |               |               |             |                                        |  |

**Figure 6-2 ZAPREG32 Screen**